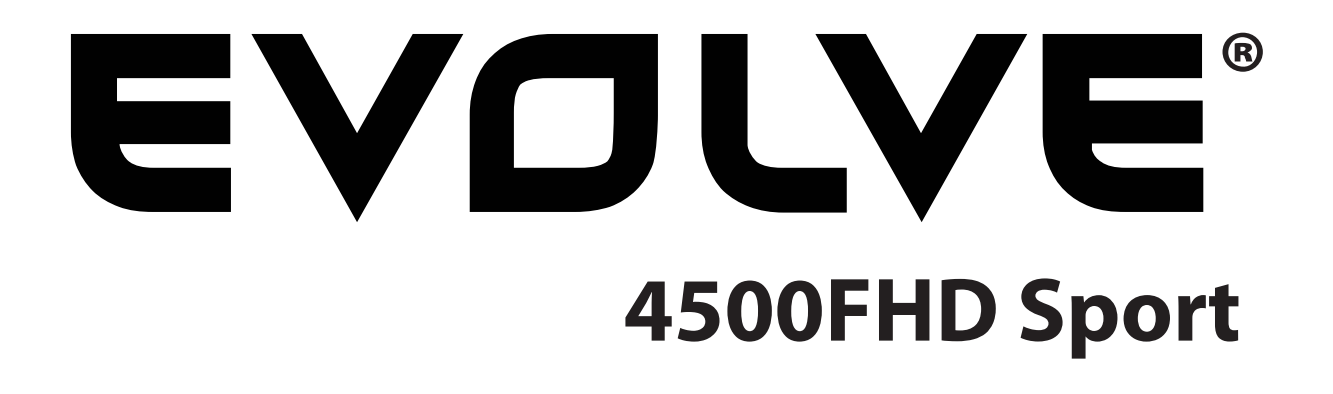

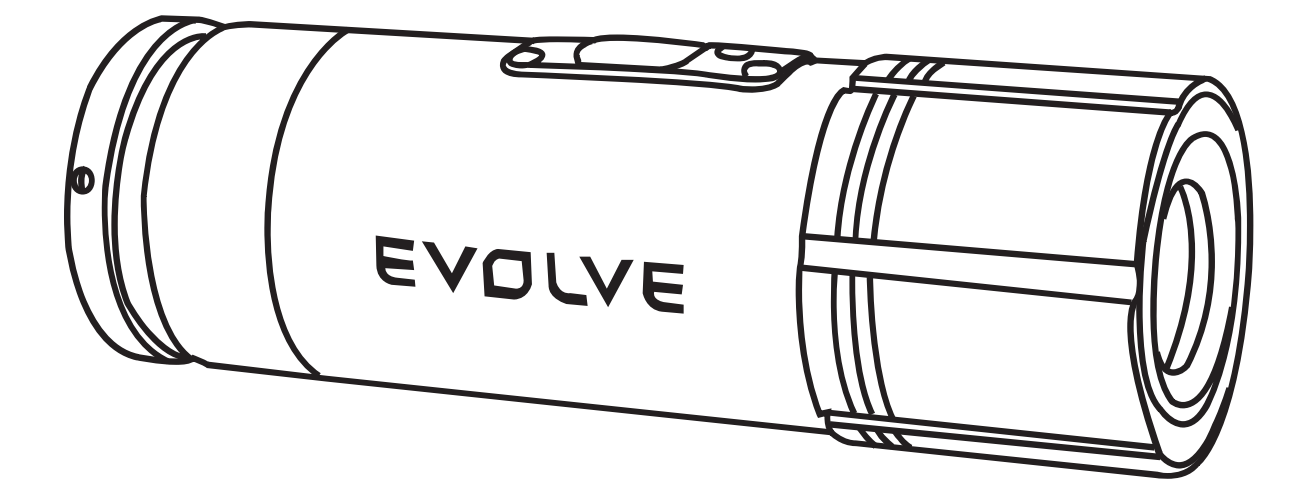

# 12 Mega Pixels Camera - 1080p **Waterproof**

**USER GUIDE FOR ENGLISH | CZECH | HUNGARIAN | SLOVAK | POLISH**

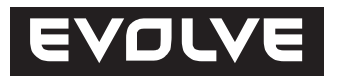

# **Content**

**www.evolve.cz**

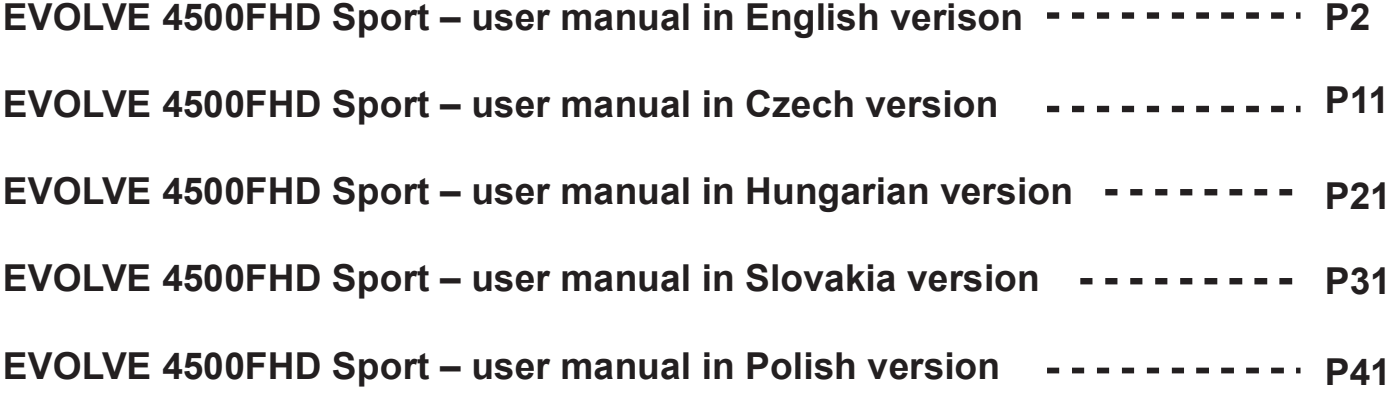

#### **Welcome**

- **Thanks for purchasing this Camcorder**
- **Please read this instruction manual to ensure correct use of the product prior to use.**
- **Please keep this instruction manual in a safe place.**
- $\bullet$  **Please ensure that the sales store fills out the warranty with the date of purchase and the name of the store.**
- **The warranty does not cover any damage that may occur during a sport activity. It is**   $\bullet$  **the user's responsibility to secure the action cam securely to any sport equipment.**

### **Table of Contents**

What's in the box Camcorder Overview Initial Set Up Charging the battery Date & Time Setting MicroSD card Storage Chart Take a Video Take Snapshot Photos Playback on your computer On a Mac Webcam Driver Installation Firmware Installation LED Status Table Technical Specification

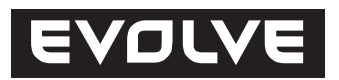

#### **What's in the box?**

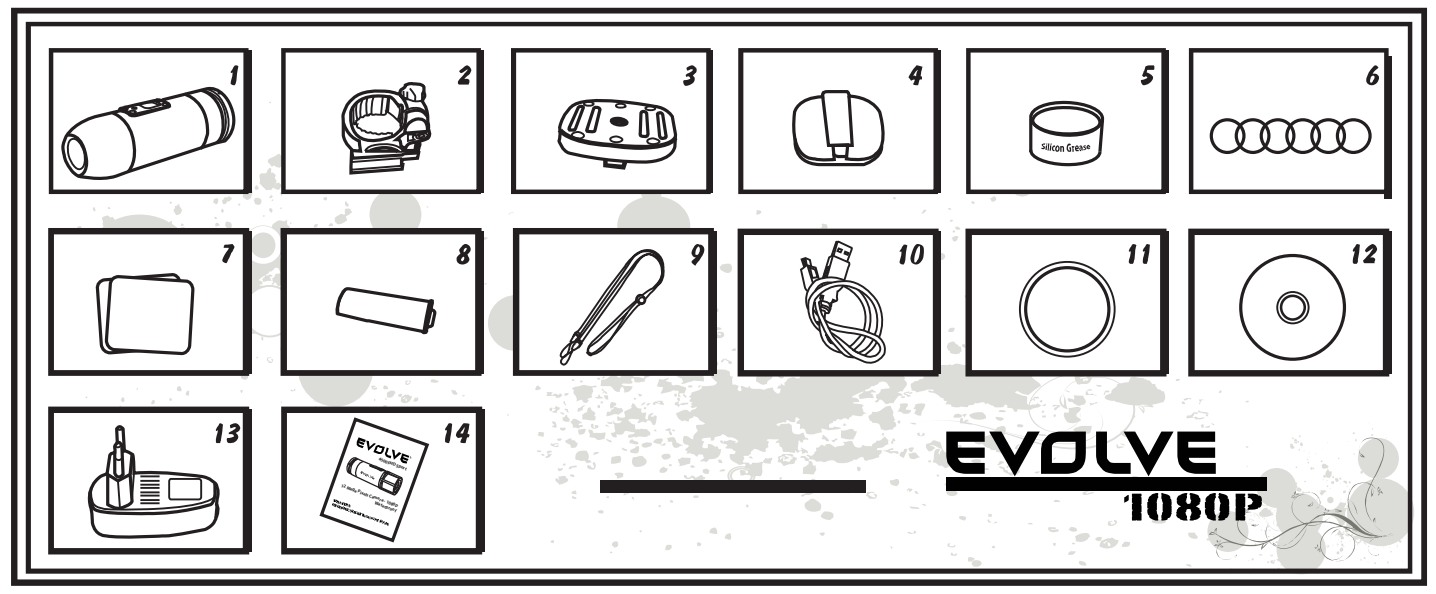

- 1. Camcorder
- 2. Camcorder Mount Adapter
- 3. Universal Mount Adapter
- 4. Strap Mount for Goggles
- 5. Silicon grease
- 6. Rubber O-ring 6 pcs
- 7. Adhesive stickers 2 pcs

#### **Waterproof cap**

Use this cap for all water sports!

#### **Sound cap**

Use this cap for better sound quality but not for water sports!

#### **Camcorder mount adapter**

This mount holds the camcorder in place and allows for a 360° rotation. This mount is compatible with the strap and universal mount.

- 8. Rechargeable lithium-ion battery 1 piece
- 9. Hand safety strap
- 10. USB cable
- 11. Waterproof Cap
- 12. CD
- 13. Charger
- 14. User manual

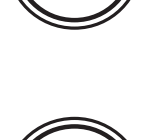

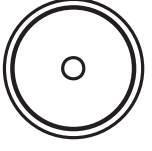

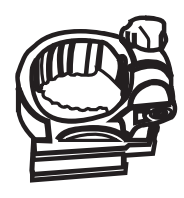

#### **Universal Mount**

On the bottom it has a "female"  $\frac{1}{4}$ "-20 screw to fix it to any mounts or tripods that have a "male" ¼"-20 screw. Use this mount with the adjustable silicon straps provided.

#### **Strap mount for non-vented helmet/goggles**

Any goggle strap, less than 40mm in width, is compatible! Just slide your goggle strap into the mount and you are ready to go. You can use this mount for non-vented helmets as well.

**Silicon Grease** 

#### **Rubber O-ring 6pcs**

Remind you to put some silicon grease to the rubber O-ring from time to time, especially before using underwater. Make sure the rear cap  $(3)$  was closed tight.

#### **Adhesive Mount**

Use the adhesive mounts to secure the camcorder with the Universal Mount included.

#### **Battery**

No need for AA batteries with your Bullet HD. Powered by a rechargeable li-ion battery you'll get up to 60~90 minutes of continuous recording.

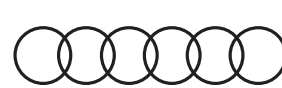

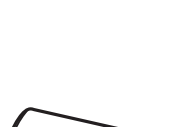

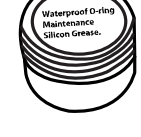

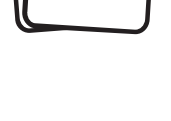

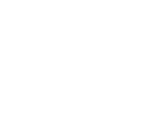

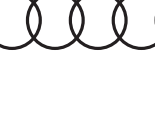

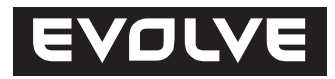

**Hand Safety Strap**

**USB Cable**

**CD**

**Charger**

#### **Using for Water Sports**

When using the waterproof cap remember to put some silicon grease to the rubber O-ring from time to time, especially before using the camera in water. Make sure to close the rear cap  $\Im$  tightly.

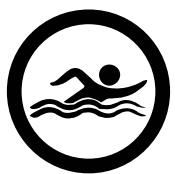

**Caution!** 

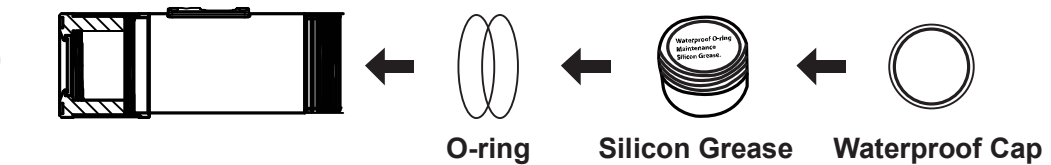

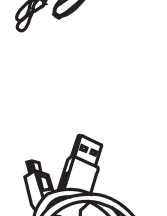

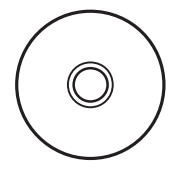

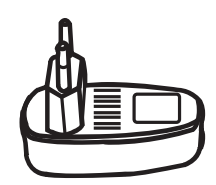

#### **CAMERA OVERVIEW**

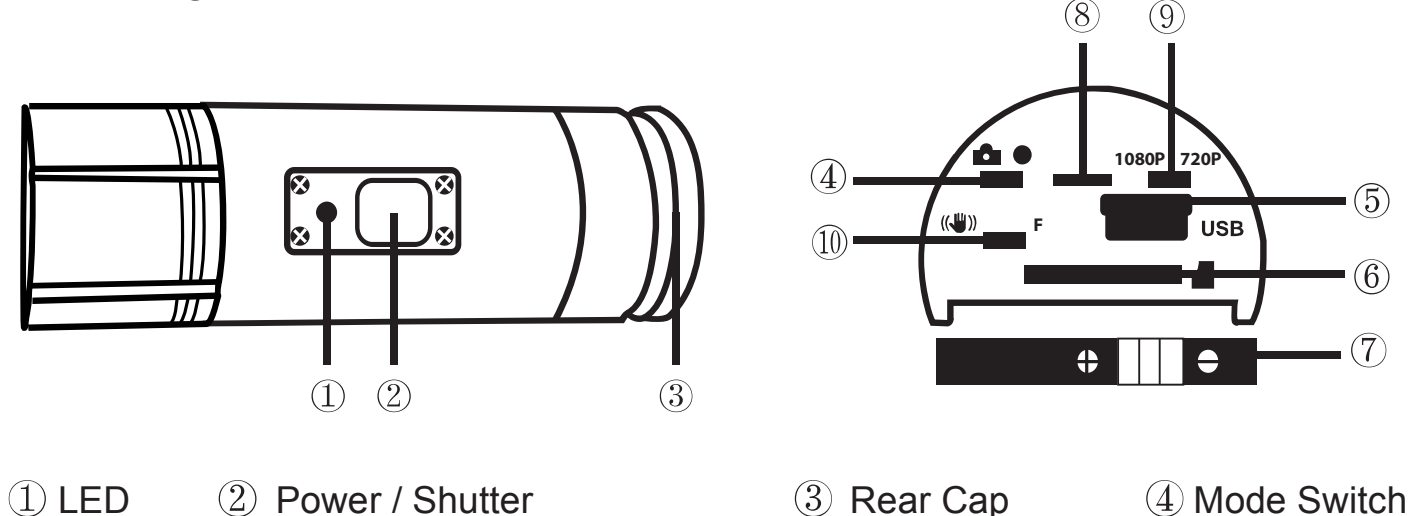

- $(5)$  USB
- $\circled{1}$  1080P / 720P Mode Switch  $\circled{1}$  Stabilizer / Firmware
- 6 Plug MicroSD Card Slot (7) Battery (8) Microphone

#### **INITIAL SET UP**

- 1. Make sure the camcorder is OFF before adding or removing the memory card!
- 2. Screw out the rear cap (open) located at the back of the camcorder  $(3)$ .
- 3. Install a micro SD memory card (max up to 32GB) into the rear slot. To insert the micro SD card, slide the micro SD card into the card slot on the back of the camcorder with the card label facing down. The micro SD card will click into place once it is inserted past flush with the Camera. Use your fingernail to do this. Then screw in the rear cap till is complete lock.
- 4. If "no" micro SD Memory card is inserted into the camcorder, a Red/Blue LED light on top of the Camera will blink.
- 5. The micro SD memory cards must be clean (no images from other sources). If you are using the micro SD memory card from other devices, please make sure to format the micro SD memory card in your computer prior to use in the Camera. New cards are good to use straight from the package.

 $\mathcal{F}$ 

 $(6)$ 

 $\left(7\right)$ 

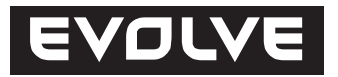

#### **Charging the battery**

Screw out the rear cap located at the rear of the camcorder  $\circled{3}$  and Plug the USB charger to the camcorder. The Green light is on while charging, goes off when the battery is fully charged. On the first use charge the battery 10 hours before use! You can record up to 60~90 minutes with one charge.

#### **Power on/off your BulletHD**

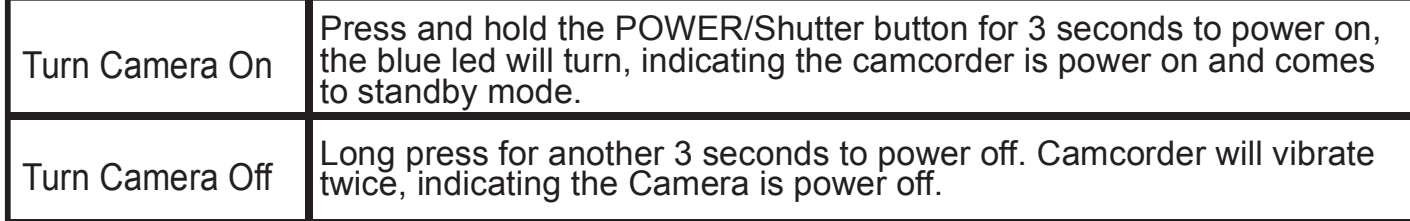

#### **Date & Time Setting**

Download the Rtc.txt file **from ftp.evolve.cz** - Support –

Date & Time Quick Setup for Camera

Open the file "Rtc.txt and change the date & time as follows:

YYYY.MM.DD hh:mm:ss

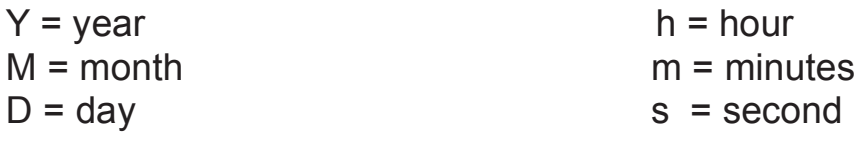

Then copy the file to memory card! Now you can take a photo or video to test it!

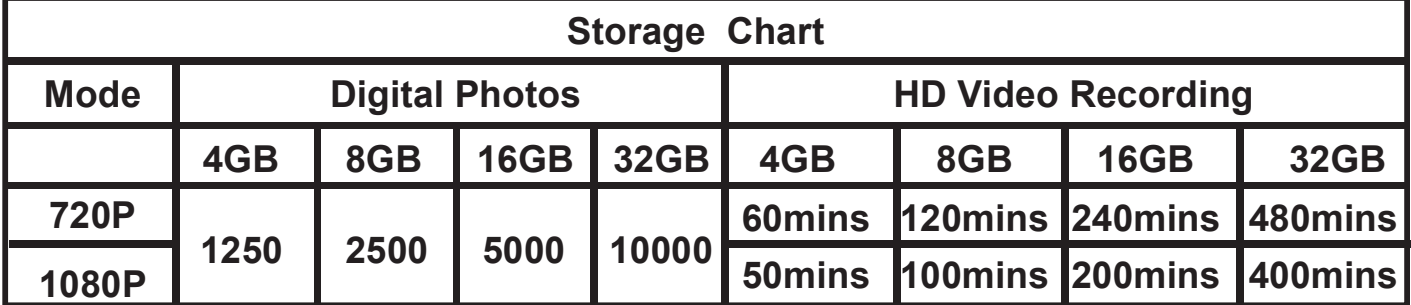

#### **Remember to place an optional MicroSD card before your recordings!**

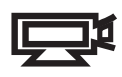

#### **Take a Video**

To confirm the camcorder is in video mode, screw out the rear cap  $(3)$ , and the video/photo switch " $\mathcal{F}$ " must be to right for video recording standby mode. Turn on the camcorder and the Blue LED on! Then press the Power/Shutter button quick once again to start video recording. Red LED light will blink while video is recording. Please the same button to stop recording!

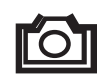

#### **Take Snapshot Photos**

Screw out the rear cap  $(3)$ , switch  $(4)$  to left for photo standby mode, close the cap. Turn on camcorder by pressing POWER/Shutter button for 3 seconds. The blue led will be on, then comes to standby mode. Press the shutter button to start taking photos (red led will blink). Press the shooter button  $\mathcal{D}$  again to stop. In this mode the camcorder will take sequential photos every 3 seconds until the battery die or the Micro SD card is full.

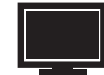

#### **Playback on your computer**

Power off the camcorder! Screw the rear cap  $\Im$ , connect with your computer via USB cable from the USB port  $(5)$ , then turn on the device! The driver would be automatically installed. Or you can take out the MicroSD card and use your own card reader to connect with your computer too.

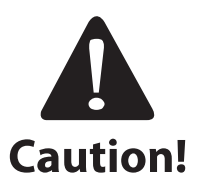

The device must be power on while connecting with computer for data download. Don't remove the battery!

When you remove the battery while the video is playing, damage to your video data could occur!

#### **On a MAC**

Simply plug the camcorder into your MAC with the included USB cable, turn your camcorder on, and the MAC OS will recognize the camcorder as an external hard drive.

#### IMPORTANT TIP FOR MAC USERS

When deleting files from your MicroSD cards you must empty the trash before removing it or unplugging the camcorder. If you do not empty your trash the photos and videos files will not be completely erased from your cards.

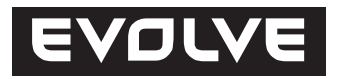

#### **Firmware Installation**

This is not necessary to install the firmware to view videos or pictures. The firmware is only necessary to change the default setting from 5 mins to 15 mins per video file; which is available for Windows OS system.

- 1. Download the latest firmware at ftp.evolve.cz Support Firmware for Camera into your MicroSD card.
- 2. Screw the rear cap  $\circled{3}$ , install your MicroSD card to camcorder.
- 3. Switch  $10$  to firmware mode. F = Firmware
- 4. Press and hold the POWER/Shutter button for 3 seconds to power on.
- 5. Red LED will blink for 20 seconds, indicating the camcorder is running the firmware and will power off.
- 6. Now you need to take out the MicroSD card and format it.

\*Once the Micro SD card is formatted the time and date settings will be lost!\* Or follow the instruction at tutorial video show at our YouTube Channel/CameraCam!

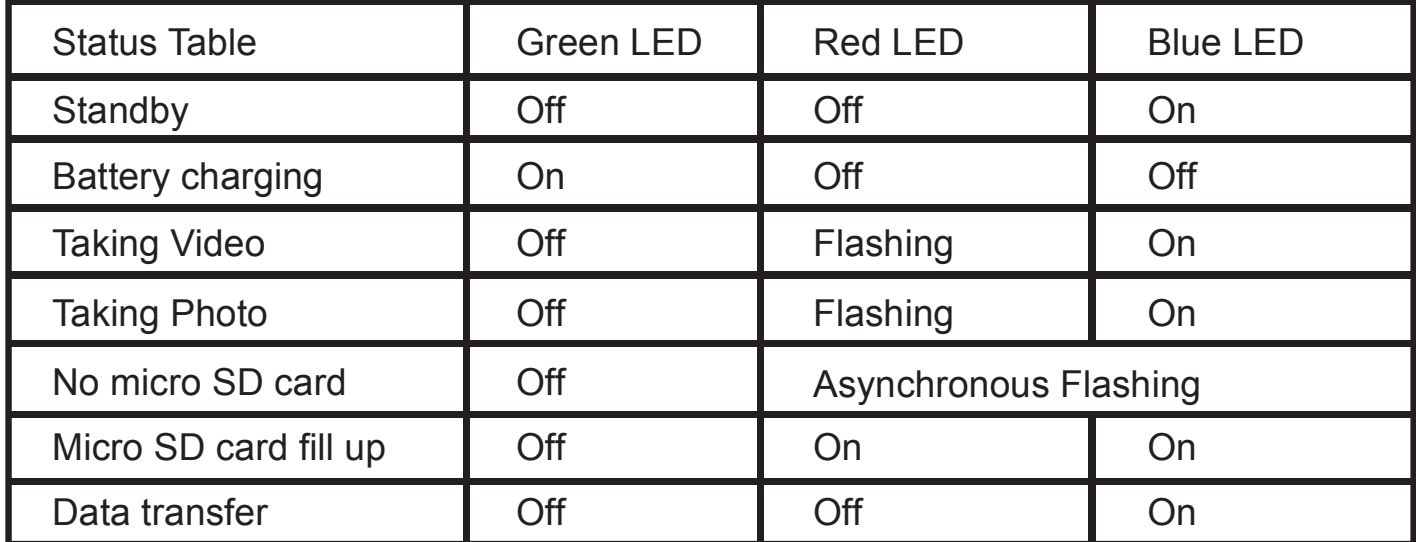

#### **REMARKS: THE SPECIFICATION IS SUBJECT TO CHANGE WITHOUT NOTICE.**

#### **Removing/Installation battery**

The battery is designed to have a very tight fix to maximize reliability in high reliability in high vibration activities. To remove the battery, pull it out with the battery holder. It is intentionally not easy to do, but the battery will come out. Additional batteries and mount packages are available.

#### **Technical Specifications**

#### **Optics:**

- 170° FISHEYE view  $\bullet$
- f/2.8, fixed focus glass lens

#### **Video:**

- Full HD Resolution Settings: 1080p: 1920x 1080 @ 30fps
- HD Resolution Settings: 720p: 1280x 720 @ 60fps
- Digital Video Motion Stabilization Technology
- Sensor Type: 1 / 2.5" HD CMOS
- Light Sensitivity: 1.4 V/lux-sec (550nm)
- Video Format: H.264 / MPEG-4
- Exposure Control : Auto / center weighted / spot
- White Balance: Auto

#### **Audio:**

Built-in microphone

#### **Photo:**

- Resolution: 4032 x 3024
- Camera: 12.0 Mega Pixels
- Format: JPEG
- Capture mode: Auto snapshot every 3 seconds

#### **Storage:**

- Memory: Micro SD card, up to 32GB capacity (no included) (recommended Class 6 or above)
- Avg. Record Time: 10~15min/GB

Product size: 104 x 32 x 32 mm Weight: 104g Operating System: OS (USB Drive): Win ME, Win7, 2000, XP, Vista; Mac OS X 10.6+

#### **Waterproof**

The camera is waterproof to 10m only if the sealing ring is well deployed, it is not dirt, regularly keeps silicone paste and used waterproof cover (no hole in it for the transmission of sound). For this reason is underwater use only the risk of the user and the warranty does not cover damage caused by water ingress into the camera.

#### **Changes and misprints reserved. Copyright ABACUS Electric, s.r.o., 2012.**

# **EVOLVE**

### **Úvod**

- Děkujeme vám za zakoupení této odolné kamery.
- Před prvním použitím si, prosím, důkladně přečtěte celý tento návod, abyste kameru používali správným způsobem.
- Tento manuál si uschovejte pro budoucí použití.
- Jako záruční list vám slouží doklad o zakoupení produktu.  $\bullet$
- Záruka nekryje žádné škody, které se mohou stát během sportování. Je na  $\bullet$ zodpovědnosti uživatele, aby kameru řádně připevnil ke svému tělu nebo sportovnímu nářadí.

### **Obsah**

Obsah balení Představení kamery Prvotní nastavení Nabíjení baterie Nastavení data & času Ukládání na MicroSD/MicroSDHC kartu Záznam videa Fotografování Přehrávání v počítači PC Přehrávání v počítači MAC Instalace ovladače webkamery Aktualizace firmware Přehled stavů LED kontrolek Výměna baterie Technické specifikace

#### Obsah balení

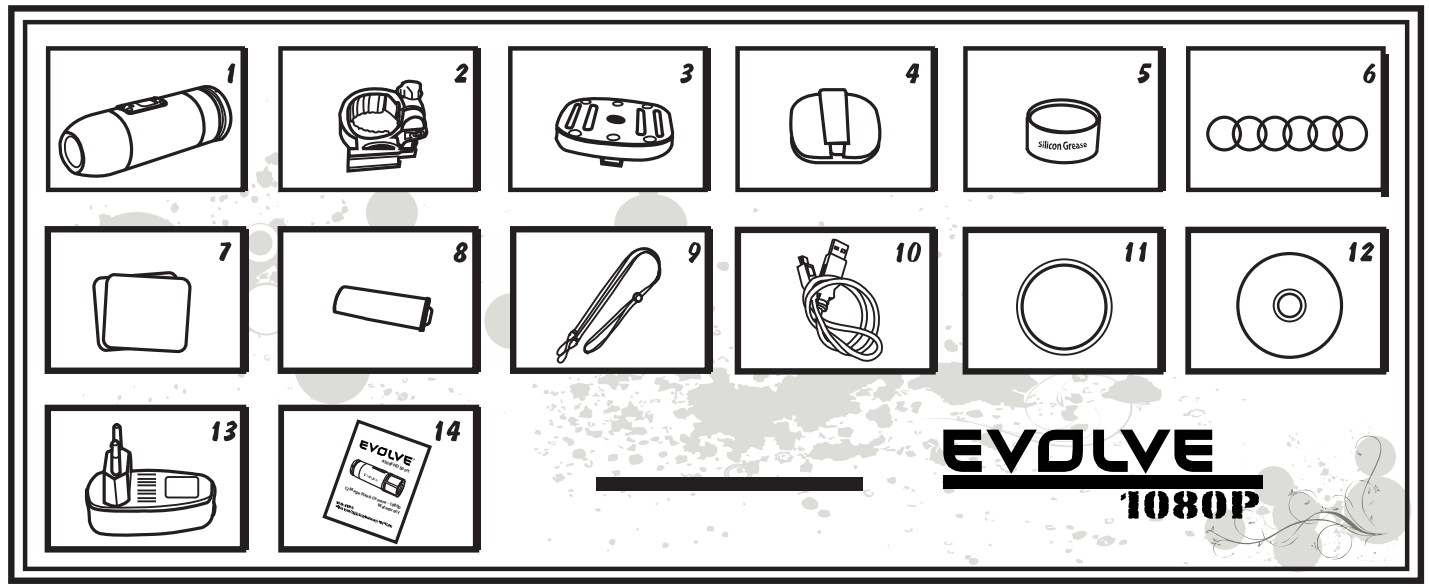

- 1. Kamera
- 2. Montážní adaptér na kameru
- 3. Univerzální montážní držák
- 4. Upevňovací držák na brýle
- 5. Silikonový gel
- 6. Gumový těsnící O-kroužek 6 ks
- 7. Samolepky 2 ks
- 8. Nabíjecí lithium-iontová baterie 1 ks
- 9. Bezpečnostní poutko na ruku
- 10. USB kabel
- 11. Vodotěsný kryt
- 12. CD
- 13. Nabíječka
- 14. Uživatelská příručka

#### Vodotěsný kryt

Je určen k použití kamery při vodních sportech.

#### Zvukový kryt

Tento kryt zajistí vyšší kvalitu zvuku, avšak nesmí být nasazen, pokud používáte kameru při vodních sportech!

#### Montážní adaptér na kameru

Tento adaptér udrží kameru ve správné pozici a umožňuje její rotaci v rozsahu 360°. Tento adaptér je kompatibilní s páskem a univerzálním držákem.

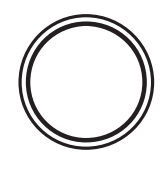

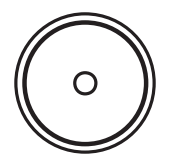

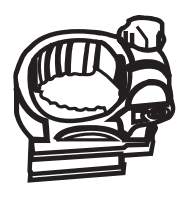

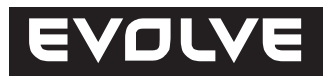

#### Univerzální držák

Ze spodní strany obsahuje 1/4"-20 závit "samici" pro upevnění do různých držáků a stativů, které obsahují 1/4"-20 šroub "samec". Používejte tento držák s nastavitelným silikonovými pásky, které jsou součástí balení.

#### Držák pro brýle /helmy bez otvorů

S držákem je kompatibilní jakýkoliv pásek od brýlí, jehož šířka je menší než 40 mm! Stačí jej protáhnout držákem a jste připravení k akci. Držák lze použít i pro helmy bez otvorů.

#### Silikonový gel

#### Gumový těsnící O-kroužek 6 ks

Pokud používáte vodotěsný kryt a gumové O-kroužky, naneste na něj občas, obzvláště pokud se má kamera ponořit pod vodu, trochu silikonového gelu. Následně se ujistěte, že vodotěsný kryt 3 přišroubujete správně a pevně.

#### **Samolepky 2 ks**

Pomocí těchto samolepek a univerzálního držáku můžete kameru připevnit k jakémukoliv rovnému hladkému povrchu.

#### **Baterie 1 ks**

Pro kameru nejsou třeba tradiční AA baterie. Je napájena nabíjecím li-ion článkem, díky kterému můžete souvisle nahrávat až 60~90 minut.

#### Bezpečnostní poutko na ruku

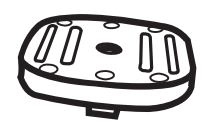

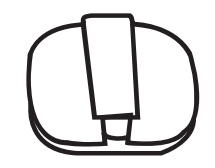

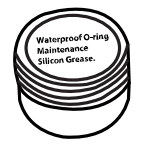

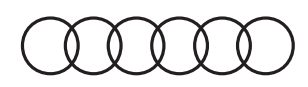

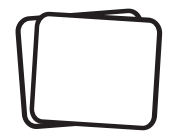

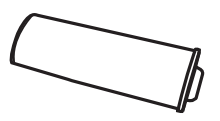

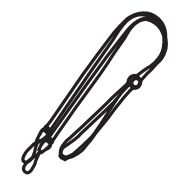

**CD**

#### Nabíječka

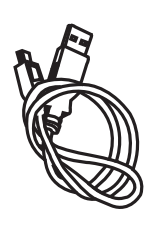

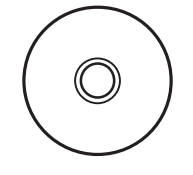

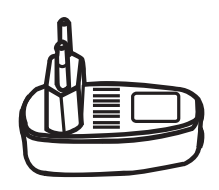

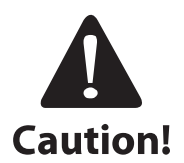

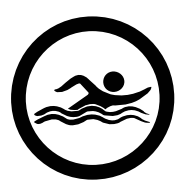

#### Používání kamery při vodních sportech

Je nezbytné občas nanést na gumový těsnící kroužek silikonovou pastu (je součástí balení), obzvláště před tím než použijete kameru při potápění. Ujistěte se, že zadní krytka 3 je pevně utažena. Na případný průnik vody do kamery z důvodů nedodržení těchto upozornění se nevztahuje záruka.

Součástí balení jsou dvě zadní krytky. Jedna vodotěsná (waterproof cap), která je standardně z výroby namontovaná na kameře. Druhá pouze vlhkotěsná, ale s dobrým přenosem zvuku (sound cap). Při používání kamery při sportech jako je plavání, kanoistika a podobně je nutné použít vodotěsnou zadní krytku. Při ostatních sportech, kde nedochází k přímému kontaktu s vodou, je možné použít jen vlhkotěsnou zadní krytku pro lepší nahrávání zvuku. Kamera je při použití vodotěsní zadní krytky vodotěsná až do hloubky 10 m. Je však nutné, aby byla vodotěsná krytka řádně našroubovaná a dotažená. V těsnění nesmí být žádné nečistoty. Jakékoliv používaní kamery pod vodou je pouze na riziko uživatele a na poškození kamery v důsledku vniknutí vody se nevztahuje záruka a výrobce nenese při tomto poškození žádnou odpovědnost.

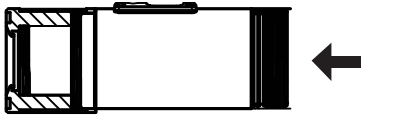

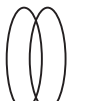

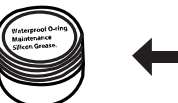

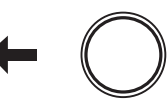

**O-ring Silicon Grease Waterproof Cap**

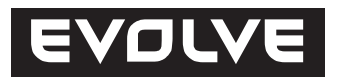

#### Představení kamery

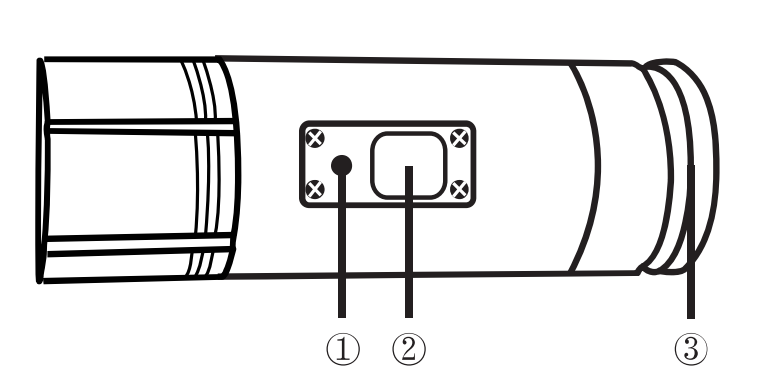

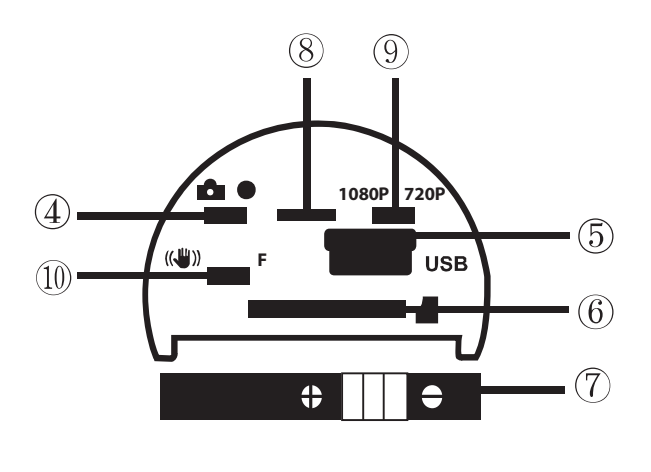

- $\Omega$  LED 2 Napájení/Snímání <sup>3</sup> Zadní krytka
- $(5)$  USB 6 Plug MicroSD Card Slot (7) Battery 8 Microphone
- $1080P$  / 720P Mode Switch  $100$  Stabilizer / Firmware
- 
- 4 Přepínač režimů
- 

#### Prvotní nastavení

- 1. Před vkládáním nebo vyjímáním paměťové karty se ujistěte, že je kamera vypnutá.
- 2. Odšroubujte zadní kryt umístěný na konci kamery 3.
- 3. Vložte do slotu paměťovou kartu typu MicroSD/MicroSDHC (s kapacitou maximálně 32GB, doporučena je kategorie 6 a rychlejší). Při vkládání mějte paměťovou kartu otočenou štítkem směrem dolů. MicroSD/MicroSDHC karta je ve správné pozici v kameře jakmile uslyšíte kliknutí. Při zasouvání karty je doporučeno použít nehet prstu. Nakonec nasaďte a pevně utáhněte zadní krytku kamery.
- 4. Pokud v přístroji nemáte vloženou paměťovou kartu, bliká modrobílá kontrolní dioda na horní straně kamery.
- 5. MicroSD/MicroSDHC karta musí být prázdná (nesmí obsahovat soubory z jiných zdrojů). Pokud jste paměťovou kartu přendali do kamery z jiného přístroje, musíte ji nejprve v počítači naformátovat (doporučen je souborový systém FAT32). Novou kartu můžete použít ihned po vybalení.

#### Nabíjení baterie

Odšroubujte zadní kryt kamery 3 a zapojte do zdířky USB kabel z nabíjecího adaptéru nebo počítače. Rozsvítí se zelená kontrolka a začne dobíjení baterie. Po ukončení nabíjení baterie kontrolka zhasne. Před prvním použitím nabíjejte baterii alespoň 10 hodin. Na plně nabitou baterii můžete nahrávat přibližně 60~90 minut.

#### Zapnutí/vypnutí kamery

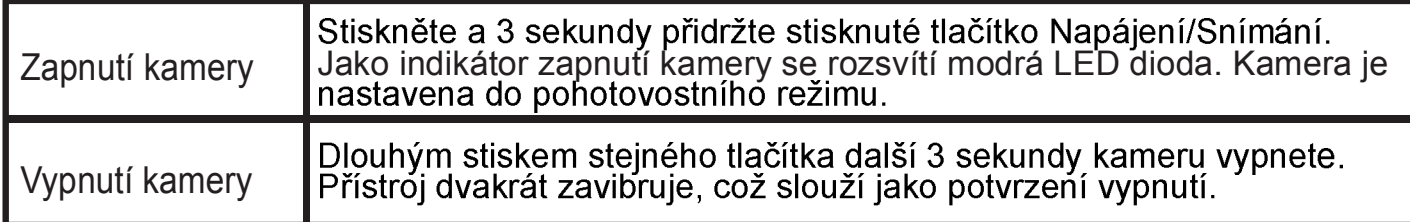

#### Nastavení data & času

Z FTP EVOLVE (ftp://ftp.evolve.cz) si do počítače stáhněte soubor Rtc.txt. Následně jej otevřete a proveďte tyto kroky nastavení data & času:

YYYY.MM.DD hh:mm:ss

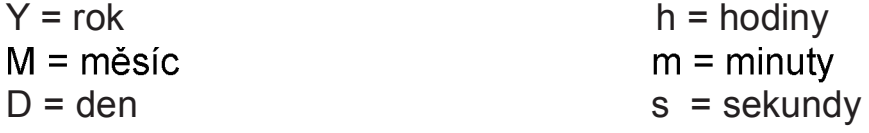

Následně změny v souboru uložte, zavřete jej a nakopírujte zpět na paměťovou kartu. Nyní můžete natočit zkušební video nebo udělat několik fotek pro otestování, že nastavení funguje správně

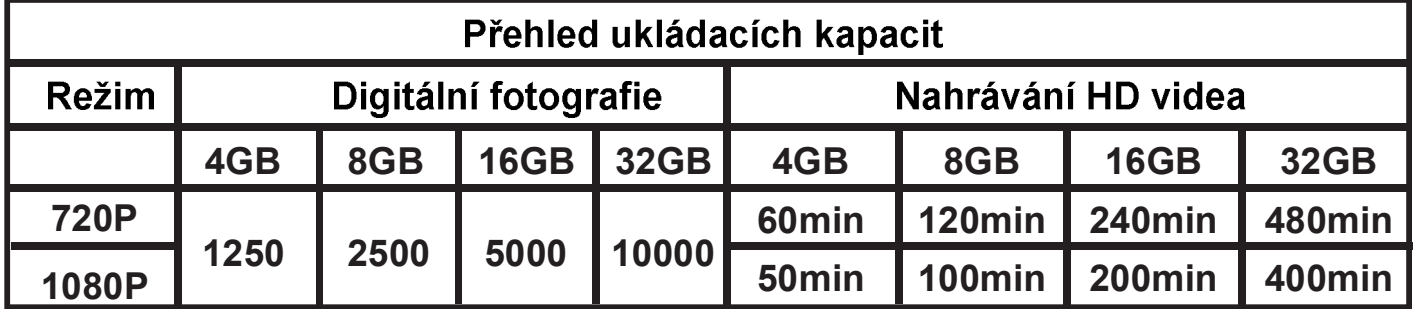

#### Před natáčením nebo fotografováním nezapomeňte do kamery vložit paměťovou kartu typu MicroSD/MicroSDHC.

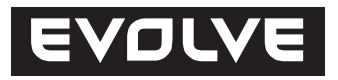

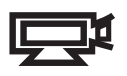

#### Natáčení videa

Pro ověření, zda se kamera nachází v režimu natáčení videa, odšroubujte zadní krytku 3, a zkontrolujte, že je přepínač režimů "4" vpravo v poloze video a krytku<br>našroubujte zpět. Po zapnutí kamery se rozsvítí modrá LED dioda a kamera přejde do pohotovostního režimu. Následně krátce stiskněte tlačítko Napájení/Snímání, čímž zahájíte natáčení videa. Během natáčení bude na kameře blikat červená LED dioda. Pro ukončení nahrávání stiskněte tlačítko ještě jednou.

#### Fotografování **llo 1**

Pro ověření, zda se kamera nachází v režimu fotografování, odšroubujte zadní krytku 3, a zkontrolujte, že je přepínač režimů 4 vlevo v poloze foto a krytku<br>našroubujte zpět. Po zapnutí kamery se rozsvítí modrá LED dioda a kamera přejde do pohotovostního režimu. Následně krátce stiskněte tlačítko Napájení/Snímání, čímž zahájíte fotografování. Během focení bude na kameře blikat červená LED dioda. Pro ukončení fotografování stiskněte tlačítko ještě jednou. Kamera v tomto režimu snímá sekvenčně každé 3 sekundy, dokud není fotografování vypnuto, vybije se baterie nebo se zaplní MicroSD/MicroSDHC karta.

#### Zobrazení záznamů v počítači s Windows

Vypněte kameru. Odšroubujte zadní krytku 3, ropojte kameru s počítačem pomocí USB kabelu 5 a opět ji zapněte. Automaticky se nainstaluje ovladač a kamera se v systému Windows zobrazí jako nový přenosný disk. Popřípadě můžete MicroSD/MicroSDHC kartu z kamery vyjmout a zobrazit její obsah v počítači pomocí čtečky paměťových karet.

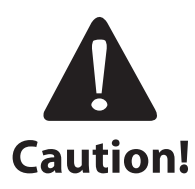

Při komunikaci s počítačem musí být kamera zapnutá, jinak nebudou data přístupná. Nevyndávejte z kamery baterii. Pokud baterii během přehrávání vyjmete, může dojít k poškození uložených dat!

#### Použití kamery s počítačem MAC

Připojte vypnutou kameru k počítači s MAC OS pomoví USB kabelu a kameru zapněte. MAC OS ji rozpozná a nainstaluje pro ni automaticky ovladač. Kamera se pak objeví v systému jako externí disk.

#### DŮLEŽITÉ UPOZORNĚNÍ PRO UŽIVATELE MAC OS

Při mazání dat z MicroSD/MicroSDHC karet musíte před vyjmutím karty nebo odpojením kamery vysypat v počítači koš. Pokud tak neučiníte, nedojde k úplnému vymazání fotografií a videa z paměťových karet.

#### **Aktualizace firmware**

Aktualizace firmware není nutná pro zobrazení fotografií nebo videa. Je důležitá, pouze pokud kamera nefunguje správně nebo si přejete změnit standardní nastavení délky video souboru z 5 minut na 15 minut. Aktualizace firmware je dostupná pouze prostřednictvím operačního systému Windows.

- 1. Z FTP EVOLVE (ftp://ftp.evolve.cz) si do počítače stáhněte nejnovější firmware a uložte jej na MicroSD/MicroSDHC kartu.
- 2. Pokud jste firmware na kartu ukládali pomocí čtečky přímo v PC, vložte ji nyní do kamery.
- 3. Posuňte přepínač  $\omega$  do polohy F (F = Firmware).
- 4. Zapněte kameru přidržením tlačítka Napájení/Snímání na 3 sekundy.
- 5. Červená LED dioda se na 20 sekund rozbliká pro potvrzení, že kamera je v režimu zpracování firmware a zhasne (kamera se vypne).
- 6. Nyní je třeba vyjmout MicroSD/MicroSDHC kartu a v počítači ji naformátovat.

#### \*Jakmile dojde k naformátování MicroSD/MicroSDHC karty, ztratí se veškeré údaie o datu a času!\*

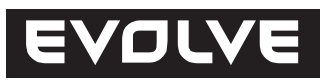

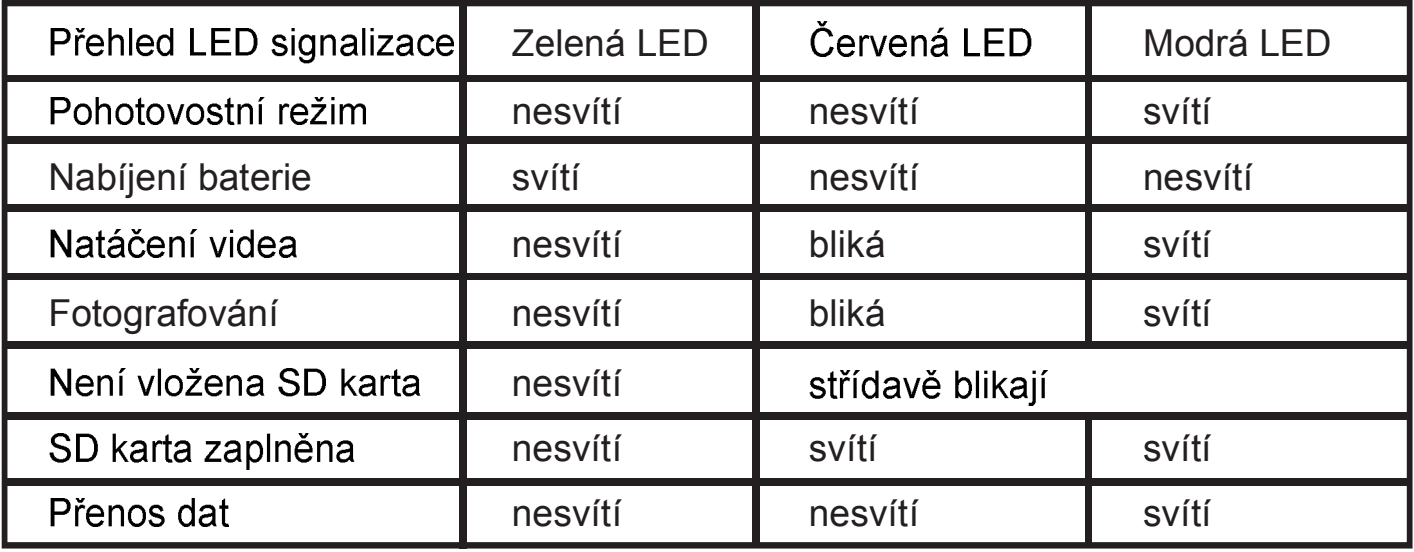

# POZNÁMKA:<br>SPECIFIKACE PŘÍSTROJE SE MOHOU KDYKOLIV ZMĚNIT BEZ PŘEDCHOZÍHO UPOZORNĚNÍ.

#### UPOZORNĚNÍ:

#### Výměna baterie

Baterie je vyrobena tak aby maximálně přesně vyplnila otvor v kameře, aby nedocházelo k vibracím při náročných aktivitách a tím se zajistila vysoká spolehlivost přístroje. Pro vyjmutí ji vytáhněte ven i s držákem baterie. Jde o poměrně obtížný proces, ale při pečlivém postupu se povede. Náhradní baterie a montážní sady pro sportovní kamery EVOLVE žádejte u svého prodejce nebo v e-shopech.

#### Vodotěsnost

Kamera je vodotěsná do hloubky 10m za předpokladu, že je kroužkové těsnění dobře nasazeno, nejsou v něm nečistoty, pravidelně se udržuje silikonovou pastou a je použita vodotěsná krytka (bez dírky na prostup zvuku). Z tohoto důvodu je použití pod vodou pouze na riziko uživatele a záruka se nevztahuje na poškození způsobené vniknutím vody do kamery.

#### Technické specifikace

#### **Optika:**

- 170° FISHEYE objektiv
- f/2.8, fixed focus, skleněné čočky

#### **Video:**

- Parametry FullHD rozlišení: 1080p: 1920x 1080 @30fps
- Parametry HD rozlišení: 720p: 1280x 720 @ 60fps
- Digitální stabilizace obrazu
- Typ snímače: 1/2.5" HD CMOS
- Citlivost na světlo: 1.4 V/lux-sec (550nm)
- Video formát: H.264/MPEG-4
- Nastavení expozice: Auto/vyváření na střed/bodová
- Vyvážení bílé: Auto

#### **Audio:**

Vestavěný mikrofon

#### **Foto:**

- Rozlišení: 4032 x 3024 px
- Fotoaparát: 12.0 Megapixelů
- Formát: JPEG
- Režim snímání: Automaticky každé 3 sekundy

#### Úložiště:

- Paměť: karta MicroSD/MicroSDHC, maximální velikost 32GB (není součástí balení, je doporučen typ Class 6 a vyšší)
- Paměťové nároky: 10~15min/1GB

Rozměry produktu: 104 x 32 x 32 mm

Hmotnost: 104g

Podporované operační systémy:

(USB disk): Win ME, Win7, 2000, XP, Vista; Mac OS X 10.6+

#### Změny a tiskové chyby vyhrazeny. Copyright ABACUS Electric, s.r.o., 2012.

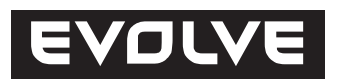

### **Bevezető**

- Köszönjük, hogy termékünket választotta.
- Első használat előtt alaposan olvassa át a használati útmutatót, hogy a kamerát helyesen használhassa
- Őrizze meg a használati útmutatót, hogy szükség esetén fellapozhassa.
- Jótállási levélként a termék megvásárlásáról szóló bizonylatot használhatja.  $\bullet$
- $\bullet$ A jótállás alá nem tartoznak a sportolás alatt történt sérülések. A felhasználó felelős a kamera rendeltetésszerű használatáért, és a kamera biztonságos rögzítéséért a testhez vagy a sportfelszereléshez.

### **Tartalom**

Csomag tartalma Kamera bemutatása Elsődleges beállítás Elem feltöltése Dátum & idő beállítása MicroSD/MicroSDHC kártyára való rögzítés Videofelvétel Fényképezés Lejátszás PC számítógépen Lejátszás MAC számítógépen Webkamera-vezérlő telepítése Firmware frissítés LED kijelzők állapotának megtekintése Elemcsere Műszaki adatok

#### **Csomag tartalma**

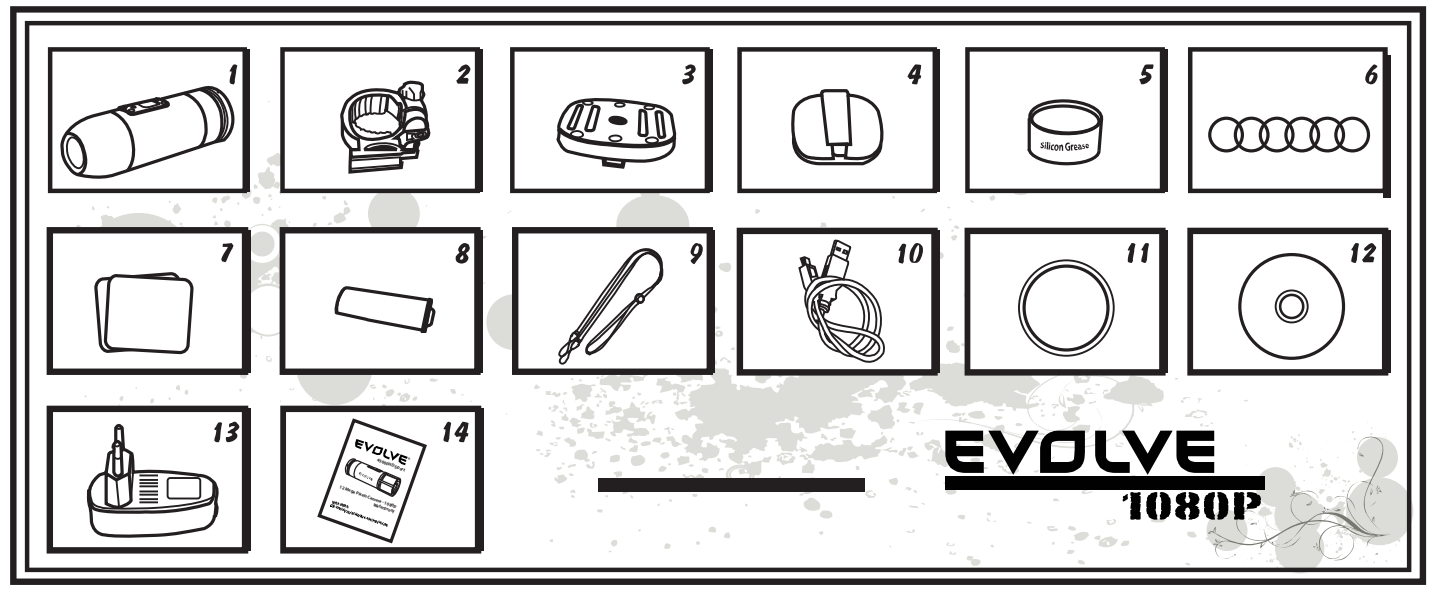

- 1. Kamera
- 2. Kamera foglalat adapter
- 3. Univerzális rögzítő foglalat
- 4. Kapcsos rögzítő foglalat szemüvegekhez
- 5. Szilikon gél
- 6. Tömítő gumi O-gyűrű 6 db.
- 7. Matricák 2 db.

### Vízálló fedél

Vízi sportoknál alkalmazható

- 8. Feltölthető li-ion elem 1 db.
- 9. Biztonsági csuklópánt
- 10. USB kábel
- 11. Vízálló fedél
- 12. CD
- 13. Töltő
- 14. Használati útmutató

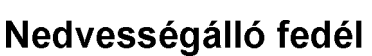

Ez a fedél magasabb minőségű hangfelvételt biztosít, de vízi sportoknál nem alkalmazható!

#### **Kamera foglalat adapter**

Ez a foglalat tartja a kamerát miközben lehetővé teszi annak 360 fokos irányba állítását. Ez a foglalat csatlakoztatható a kapcsos foglalathoz illetve az univerzális foglalathoz.

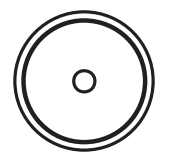

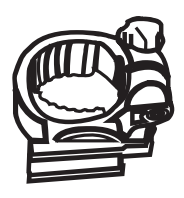

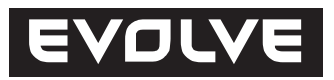

#### Univerzális rögzítő foglalat

Az univerzális foglalatnak egy szabványos menetes furata van, pont olyan mint ami bármely más fényképezőgép talpán megtalálható. Így a rögzítő foglalatot bármely szabványos kereskedelmi forgalomban kapható fényképezőgép állványra rászerelhetjük, de kompatibilis az állítható szilikon pánttal is.

#### Kapcsos rögzítő foglalat szemüvegekhez /sisakokhoz

Az állítható szilikon pánttal lehetővé teszi a rögzítést bármely sisakhoz. Ezt a foglalatot használhatjuk sí vagy búvárszemüvegekhez is, ha a szemüveg pántja keskenyebb mint 40 mm. Csak csúsztassa a szemüveg pántját a rögzítő foglalat erre kiképzett kapcsába, hogy rögzíthesse a kamerát. Bármely nyílás nélküli sisakra is felszerelhető.

#### Szilikon gél

#### Tömítő gumi O-gyűrű 6 db.

Ügyeljen arra, hogy a kamera O-gyűrűje rendszeresen szilikon géllel legyen ápolva, főleg ha víz alatt használja. Győződjön meg róla, hogy a vízálló fedél 3, helyesen van felrakva és becsavarozva.

#### Matricák 2 db.

A matricák és az univerzális rögzítő segítségével bármilyen sima felülethez rögzíthető a kamera.

#### **Elemek 1 db.**

A kamerához nem szükségesek az általános AA típusú elemek. A kamerát li-ion akkumulátor táplálja, melynek köszönhetően a rögzítés ideje eléri a 60~90 percet.

#### Biztonsági csuklópánt

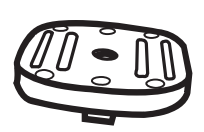

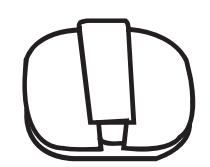

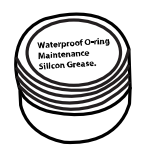

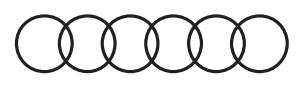

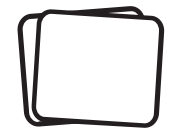

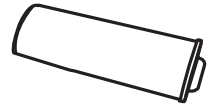

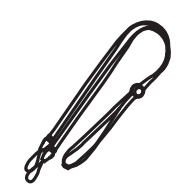

**CD**

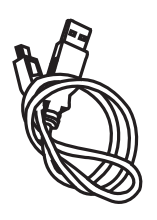

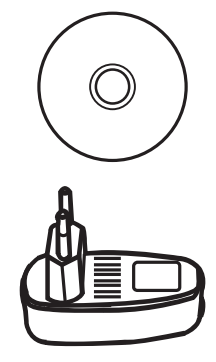

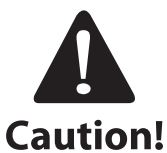

#### Sportkamera használata vízi sportoknál

Ügyeljen arra, hogy a kamera O-gyűrűje rendszeresen szilikon géllel (a csomag tartalmazza) legyen ápolva, főleg ha víz alatt használja. Győződjön meg róla, hogy a vízálló fedél  $(3)$  helyesen van felrakva és becsavarozva. A fenti figyelmeztetés be nem tartása, és a víz esetleges behatolásával keletkezett károkra nem vonatkozik a garancia.

A csomag két hátsó fedelet tartalmaz. Az egyik vízálló (waterproof cap), amely gyárilag van felszerelve a kamerán. A másik nedvességálló, de jó hangáteresztéssel (sound cap) rendelkezik. Az úszásnál, kenuzásnál és hasonló vízi sportok űzésénél a vízálló fedelet kell használni. A többi sportnál, ahol nem kerül közvetlen közelbe a vízzel, használhatja a hang áteresztésével rendelkező nedvességálló fedelet.

A vízálló fedéllel rendelkező kamera vízállósága 10 m mélyig garantált. Szükséges viszont, hogy a vízálló fedél helyesen legyen felszerelve, és jól be legyen csavarozva. A tömítés nem tartalmazhat szennyeződéseket.

A kamera bárminemű víz alatti használata csak a vevő felelősségére hárul, a víz beszivárgása által keletkezett kárért a gyártó nem vállal felelősséget és az ilyen károsodásra nem vonatkozik a garancia.

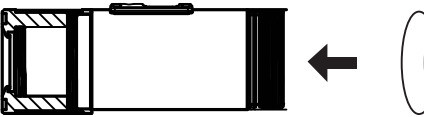

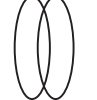

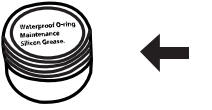

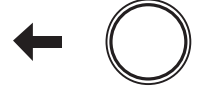

**O-ring Silicon Grease Waterproof Cap**

Töltő

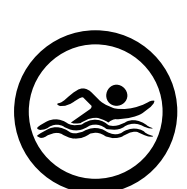

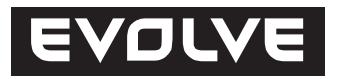

#### Kamera bemutatása

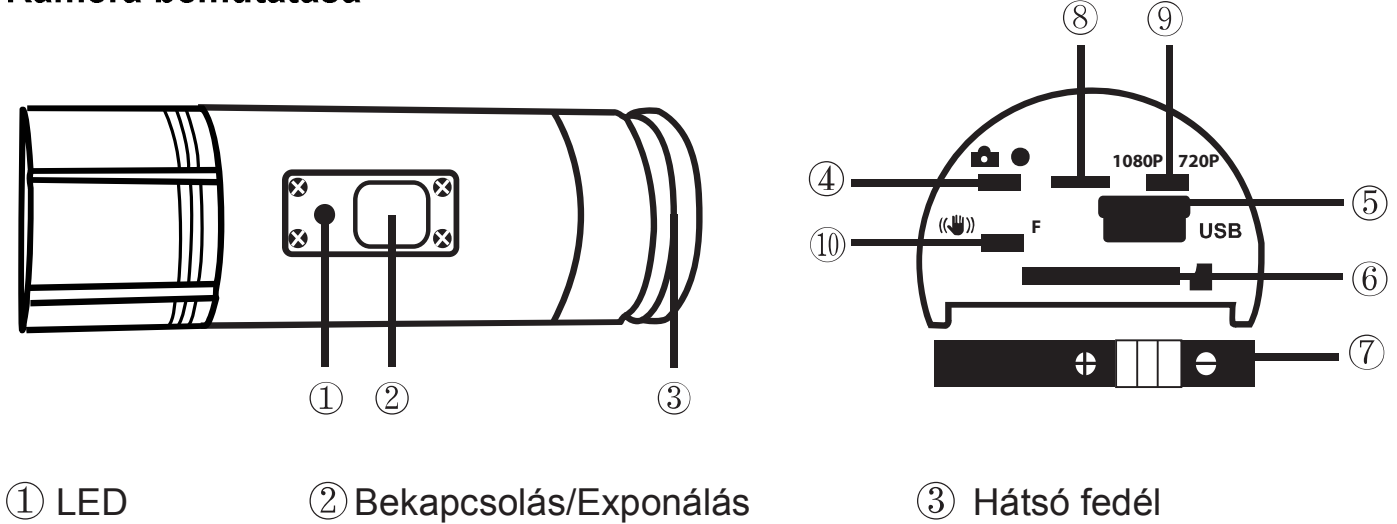

- Üzemmód váltó kapcsoló  $\quad$   $\rm (5)$  USB  $\quad$   $\rm (6)$  Memóriakártya foglalat  $\quad$   $\rm (7)$  Akkumulátor
- Üzemmód váltó 1080p/720p Stabilizátor/Firmware Mikrofon

#### Elsődleges beállítás

- 1. A MicroSD memóriakártya berakása illetve kivevése előtt győződjön meg, hogy a kamera ki van kapcsolva.
- 2. Csavarozza ki a kamera végén található hátsó fedelet  $(3)$ .
- 3. Helyezze a foglalatba a MicroSD/MicroSDHC (max. 32GB kapacitás, ajánlott 6 típusú kategória és gyorsabb) memóriakártyát. A behelyezésnél legyen a memóriakártya címke alul. A MicroSD/MicroSDHC memóriakártya behelyezését egy kattintás jelzi. A memóriakártya betolásánál használja a körmét. Helyezze vissza a hátsó fedelet és erősen csavarozza be
- 4. Abban az esetben, ha a kamerában nincs memóriakártya, kék-fehér LED kijelző villog a kamera felső részén.
- 5. A MicroSD/MicroSDHC memóriakártya legyen üres (nem tartalmazhat fájlokat más készülékekből). Amennyiben más készülékből helyezte be a memóriakártyát, formázza a számítógépen (ajánljuk a FAT32 fájlrendszert). Új memóriakártyát egyenesen a kicsomagolás után helyezheti be a kamerába.

#### Akkumulátor feltöltése

Csavarozza le a hátsó fedelet 3, és csatlakoztassa az USB kábelt a feltöltő adapterből illetve számítógépből. Felgyullad a zöld LED, és elkezdődik az akkumulátor feltöltése. A feltöltés befejezése után a LED kialszik. Első használat előtt legalább 10 órán át töltse az akkumulátort. A teljesen feltöltött akkumulátor 60~90 perces felvételhez alkalmas.

#### A kamera Bekapcsolása/kikapcsolása

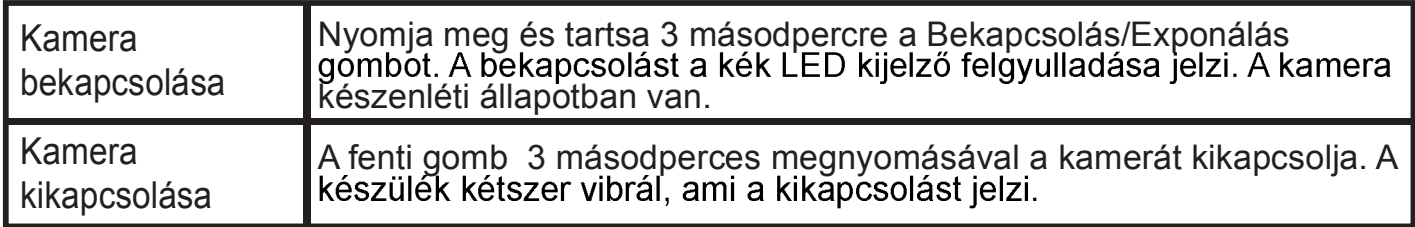

#### Dátum és idő beállítása

Az FTP EVOLVE (ftp://ftp.evolve.cz) honlapról töltse le számítógépébe a Rtc.txt fájlt. Nyissa meg a fájlt, és állítsa be a dátumot és időt:

ÉÉÉÉ.HH.NN óó:pp:mm

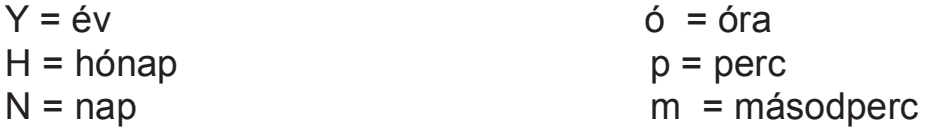

Mentse a fájlon elvégzett változásokat, zárja be, és töltse fel a memóriakártyára.<br>Most elkészíthet egy próbavideót illetve fényképet, és meggyőződhet a kamera működésének helyességéről.

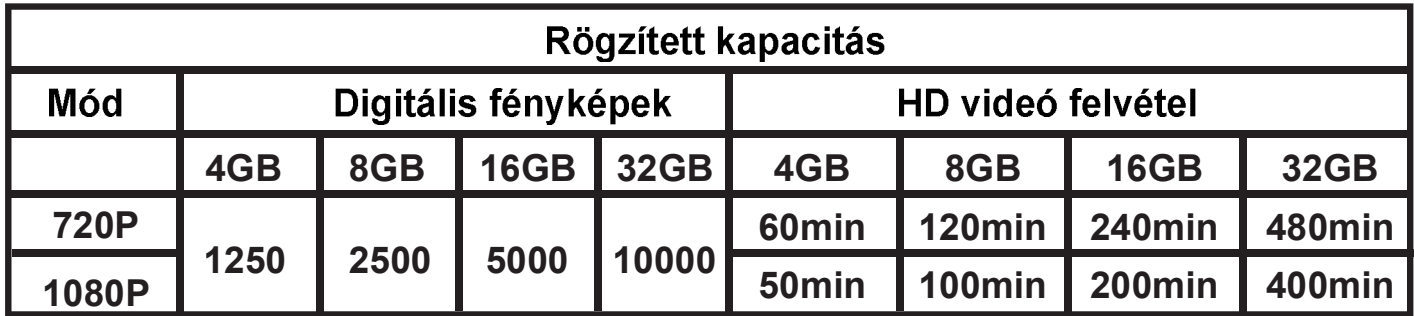

Videó felvétel vagy fénykép készítése előtt, ne felejtse el a kamerába behelyezni a MicroSD/MicroSDHC memóriakártyát.

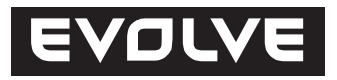

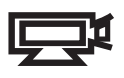

#### Videofelvétel

Győződjön meg róla, hogy a kamera videofelvétel módra van beállítva., Csavarozza le a hátsó fedelet  $\Im$ , és győződjön meg, hogy az üzemmód váltó kapcsoló  $\Im$  jobb oldalon van a videó helyzetben. Csavarozza vissza a hátsó fedelet. A kamera bekapcsolása után felgyullad a kék LED kijelző, és a kamera készenléti állapotba kerül. Nyomja meg a Bekapcsolás/Exponálás gombot, s ezzel elindul a felvétel. Felvétel alatt piros LED fog villogni. A felvétel befejezéséhez újból nyomja meg újból a gombot.

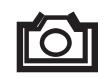

#### Fényképezés

Győződjön meg róla, hogy a kamera fényképezés módra van beállítva., Csavarozza le a hátsó fedelet  $\Im$ , és győződjön meg, hogy az üzemmód váltó kapcsoló  $\Im$  bal oldalon van a fényképezés helyzetben. Csavarozza vissza a hátsó fedelet. A kamera bekapcsolása után felgyullad a kék LED kijelző, és a fényképező készenléti állapotba kerül. Fényképezés alatt piros LED fog villogni. A fényképezés befejezéséhez újból nyomja meg a gombot.

A kamera ebben az üzemmódban minden 3 másodpercben felvételt készít, ameddig a fényképezés nem lesz kikapcsolva, lemerül az akkumulátor, vagy megtöltődik a MicroSD/MicroSDHC memóriakártya.

#### Windows operációs rendszerű számítógépen való lejátszás

Kapcsolja ki a kamerát. Csavarozza le a hátsó fedelet  $\Im$ , csatlakoztassa a kamerát a számítógéphez az USB kábel segítségével 5 és újból kapcsolja be. Automatikusan<br>telepítődik a vezérlő és a kamera a Windows rendszerben új külső hordozható meghajtóként jelenik meg. A MicroSD/MicroSDHC memóriakártyát kiveheti a kamerából, és memóriakártya olvasó segítségével jelenítheti meg a memóriakártya tartalmát.

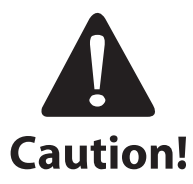

A számítógéphez való csatlakozás esetén legyen a kamera készenléti állapotban. Ne vegye ki az akkumulátort a kamerából. Amennyiben a lejátszás alatt veszi ki az akkumulátort a kamerából, megsérülhetnek az adatok!

#### MAC operációs rendszerű számítógépen való lejátszás

Csatlakoztassa a kikapcsolt kamerát a MAC operációsrendszerű számítógéphez USB kábel segítségével, és kapcsolja be a kamerát. MAC operációs rendszer meghajtóként jelenik meg a rendszerben.

Figyelmeztetés a MAC operációs rendszert használók részére:

A MicroSD/MicroSDHC memóriakártyán található fájlok törlésénél, és a kamera kikapcsolása illetve memóriakártya kivevése előtt ürítse ki a számítógépen található szemetest, ellenkező esetben a fájlok teljes törlése nem megy végbe.

#### Firmware frissítés

A firmware frissítése nem szükséges a fényképek és videók megtekintéséhez. Csak abban az esetben fontos, amennyiben a kamera nem működik helyesen vagy meg szeretné változtatni a hosszát 5 percről 15 percre. A firmware frissítése csak Windows operációs rendszer használata esetén működik.

- 1. Az FTP EVOLVE-ról (ftp://ftp.evolve.cz) töltse le számítógépébe a legújabb firmwaret és töltse fel a MicroSD/MicroSDHC memóriakártyára.
- 2. Amennyiben a firmwaret számítógépen keresztül töltötte a memóriakártyára, most helyezze a kamerába.
- 3. Tolja a kapcsolót 10 Stabilizátor/Firmware pozícióba.
- 4. Kapcsolja be a kamerát a Bekapcsolás/Expozíció gomb 3 másodperces megnyomásával
- 5. A piros LED kijelző 20 másodpercig fog villogni, ami azt jelenti, hogy a kamera a firmwaren dolgozik (a kamera kikapcsol).
- 6. Most ki kell venni a MicroSD/MicroSDHC memóriakártyát, és formázni kell a számítógépen.
- A MicroSD/MicroSDHC memóriakártya formázásával elvesznek a dátum és idő beállításai!\*

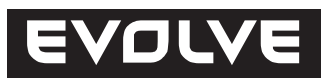

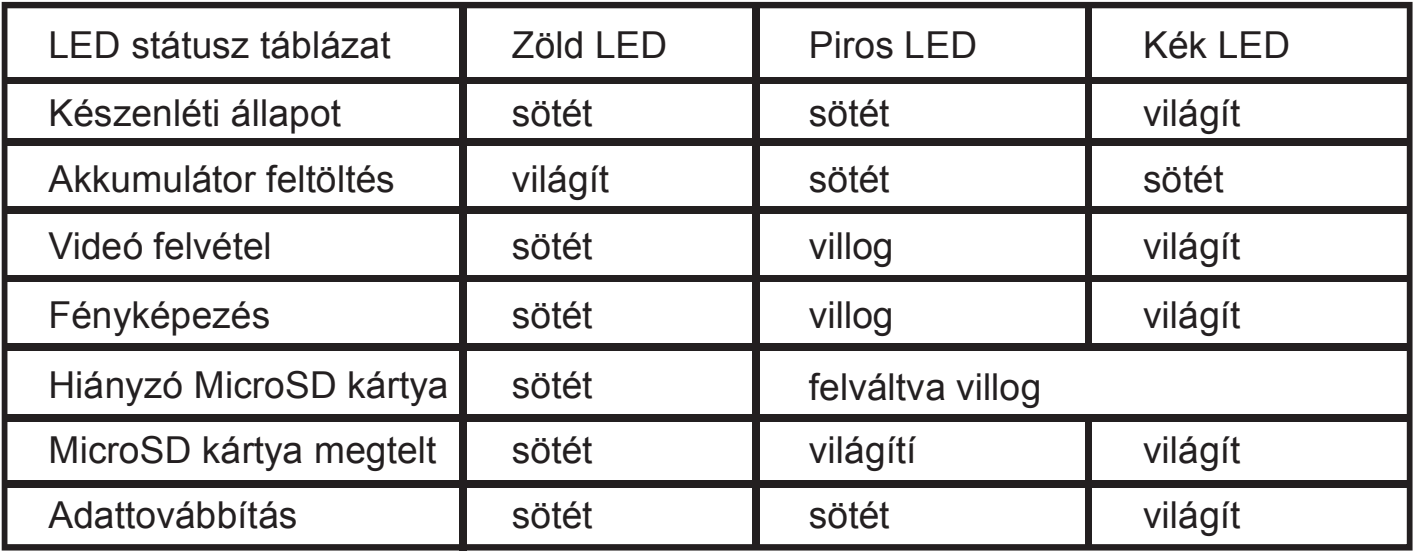

#### **MEGJEGYZÉS:**

A készülék paraméterei bármikor megváltozhatnak előzetes bejelentés nélkül.

#### **FIGYELMEZTETÉS:**

#### Akkumulátor csere

Az akkumulátor olyan módon van kialakítva, hogy pontosan beágyazódjon a kamerán található nyílásba s így ne legyen kitéve fölösleges rezgésnek. Kivevésnél az akkumulátor-tartóval vegye ki a kamerából. Elég nehéz folyamatról van szó, de<br>gondos odafigyeléssel sikerül. Pót-akkumulátorokat és EVOLVE sportkamera rögzítőket a kereskedőjénél, vagy az internetes üzletekben szerezhet.

#### Vízállóság

A kamera 10 m mélyig vízálló feltéve, hogy a O-gyűrű tömítő helyesen van alkalmazva, nem tartalmaz szennyeződéseket, rendszeresen szilikon krémmel van karbantartva, és alkalmazva van a vízálló hátsó fedél (a hangáteresztés nélküli nyílással. Ebből az okból a kamera víz alatti használata csak a felhasználóra hárul, és a garancia nem vonatkozik a víz beszivárgása által okozott károkra.

#### Műszaki adatok

#### **Optika:**

- 170° FISHEYE lencse
- f/2.8, fixed focus, üveglencsék

#### **Video:**

- FullHD felbontás adatai: 1080p: 1920x 1080 @30fps
- HD felbontás adatai: 720p: 1280x 720 @ 60fps
- Digitális képstabilizátor
- Szenzor típusa: 1/2.5" HD CMOS
- Fényérzékenység: 1.4 V/lux-sec (550nm)
- Videó formátum: H.264/MPEG-4
- Expozíció beállítások: Auto/középre súlyozott/pontszerű
- Fehér egyensúly: Auto

#### Audió:

Beépített mikrofon

#### Fénykép:

- Felbontás: 4032 x 3024 px
- Fényképezőgép: 12.0 Megapixel
- Formátum: JPEG
- Felvételi üzemmód: Automatikus, minden 3 másodpercben

#### Raktározás:

- Memória: MicroSD/MicroSDHC memóriakártya, max. 32 GB
	- (a csomag nem tartalmazza, ajánlott a Class 6 típus illetve magasabb)
- Memória elvárások: 10~15 perc/1 GB

Termék mérete: 104 x 32 x 32 mm

Súly: 104g

Támogatott operációs rendszerek:

(USB ): Win ME, Win7, 2000, XP, Vista; Mac OS X 10.6+

#### Nyomdai hibák és változások jogát fenntartjuk. Copyright ABACUS Electric, **s.r.o., 2012.**

# **EVOLVE**

### **Úvod**

- Ďakujeme vám za zakúpenie tejto odolnej kamery.
- Pred prvým použitím si prosím, dôkladne prečítajte celý tento návod, aby ste kameru používali správnym spôsobom.
- Tento manuál si uschovajte pre budúce použitie.  $\bullet$
- Ako záručný list vám slúži doklad o zakúpení produktu.  $\bullet$
- Záruka nekryje žiadne škody, ktoré sa môžu stať behom športovania. Je na  $\bullet$ zodpovednosti užívateľa, aby kameru riadne pripevnil ku svojmu telu alebo športovému príslušenstvu.

### **Obsah**

Obsah balenia Predstavenie kamery Prvotné nastavenie Nabíjanie batérie Nastavenie dátumu & času Ukladanie na MicroSD/MicroSDHC kartu Záznam videa **Fotografovanie** Prehrávanie v počítači PC Prehrávanie v počítači MAC Inštalácia ovládača webkamery Aktualizácia firmware Prehľad stavu LED kontroliek Výmena batérie Technické parametre

#### **Obsah balenia**

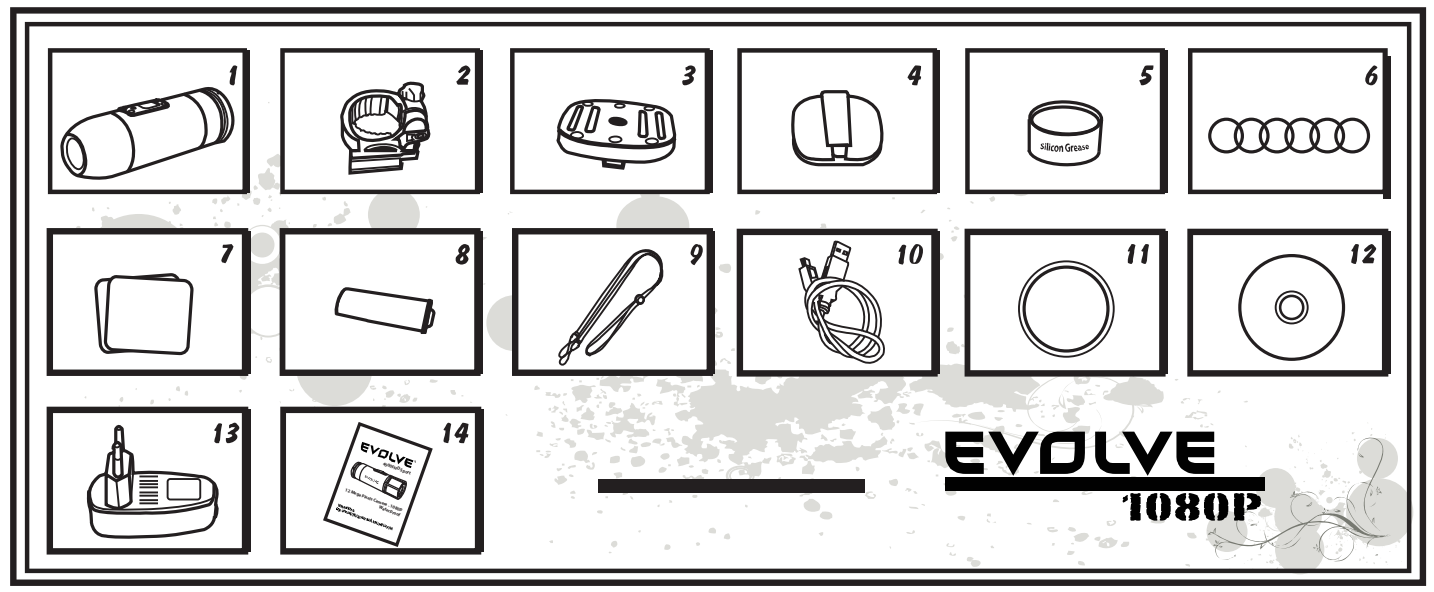

- 1. Kamera
- 2. Montážny adaptér na kameru
- 3. Univerzálny montážny držiak
- 4. Upevňovací držiak na okuliare
- 5. Silikónový gél
- 6. Gumový tesniaci O-krúžok 6 ks
- 7. Samolepky 2 ks
- 8. Nabíjacia lithium-iontová batéria 1 ks
- 9. Bezpečnostné pútko na ruku
- 10. USB kábel
- 11. Vodotesný kryt
- 12. CD
- 13. Nabíjačka
- 14. Užívateľská príručka

#### Vodotesný kryt

Je určený k použitiu kamery pri vodných športoch.

#### Zvukový kryt

Tento kryt zaistí vyššiu kvalitu zvuku, avšak nesmie byť nasadený, pokiaľ používate kameru pri vodných športoch!

#### Montážny adaptér na kameru

Tento adaptér udrží kameru v správnej pozícii a umožňuje jej rotáciu v rozsahu 360°. Tento adaptér je kompatibilný s páskou a univerzálnym držiakom.

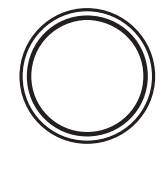

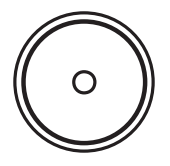

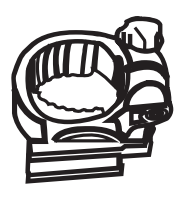

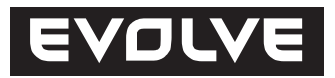

#### Univerzálny držiak

Zo spodnej strany obsahuje ¼"-20 závit "samicu" pre upevnenie do rôznych držiakov a statívov, ktoré obsahujú ¼"-20 skrutku "samec". Používajte tento držiak s nastaviteľným silikónovými páskami, ktoré sú súčasťou balenia.

#### Držiak pre okuliare /helmy bez otvorov

S držiakom je kompatibilný akýkoľvek pásik od okuliarov, ktorého šírka je menšia ako 40 mm! Stačí ho pretiahnuť držiakom a ste pripravený k akcii. Držiak môže byť použitý aj pre helmy bez otvorov.

Silikónový gél

#### Gumový tesniaci O-krúžok 6 ks

V prípade, že používate vodotesný kryt a gumové O-krúžky, naneste na nich občas, obzvlášť v prípade, že sa má kamera ponoriť pod vodu, trochu silikónového gélu. Následne sa uistite, že vodotesný kryt $(3)$  priskrutkujete správne a pevne.

#### **Samolepky 2 ks**

Pomocou týchto samolepiek a univerzálneho držiaku môžete kameru pripevniť k akémukoľvek rovnému hladkému povrchu.

#### Batérie 1 ks

Pre kameru nie sú potrebné tradičné AA batérie. Je napájaná nabíjacím li-ion článkom, vďaka ktorému môžete súvisle nahrávať až 60~90 minút

#### Bezpečnostné pútko na ruku

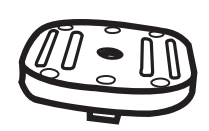

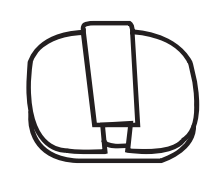

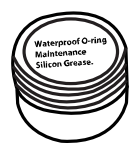

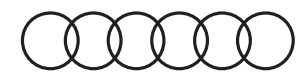

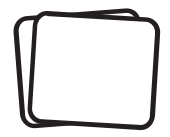

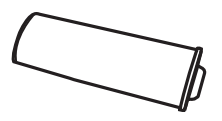

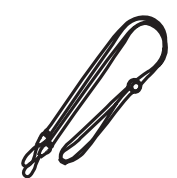

**CD**

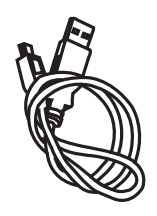

#### Nabíjačka

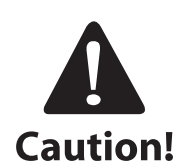

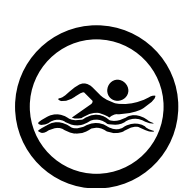

#### Používanie kamery pri vodných športoch

Je nevyhnutné občas naniesť na gumový tesniaci krúžok silikónovú pastu (je súčasťou balenia), obzvlášť predtým, ako použijete kameru pri potápaní. Uistite sa, že zadný kryt 3 je pevne utiahnutý. Na prípadný prienik vody do kamery z dôvodu nedodržania týchto upozornení sa nevzťahuje záruka.

Súčasťou balenia sú dve zadné kryty. Jeden vodotesný (waterproof cap), ktorý je štandardne z výroby namontovaný na kamere. Druhý je len vlhkotesný, ale s dobrým prenosom zvuku (sound cap). Pri používání kamery pri športoch ako je plávanie, kanoistika a podobne je nutné použiť vodotesný zadný kryt. Pri ostatných športoch, kde nedochádza k priamemu kontaktu s vodou, je možné použiť len vlhkotesný zadný kryt pre lepšie nahrávanie zvuku. Kamera je pri použití vodotesného zadného krytu vodotesná až do hĺbky 10 m. Je však nutné, aby bol vodotesný kryt riadne naskrutkovaný a dotiahnutý. V tesnení nesmú byť žiadne nečistoty. Akékoľvek používanie kamery pod vodou je len na riziko užívateľa a na poškodenie kamery v dôsledku vniknutia vody sa nevzťahuje záruka a výrobca nenesie pri tomto poškodení žiadnu zodpovednosť.

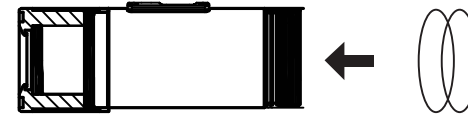

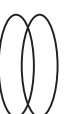

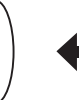

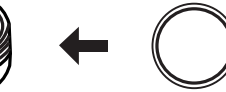

**O-ring Silicon Grease Waterproof Cap**

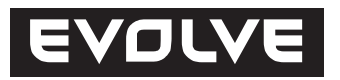

#### **Predstavenie kamery**

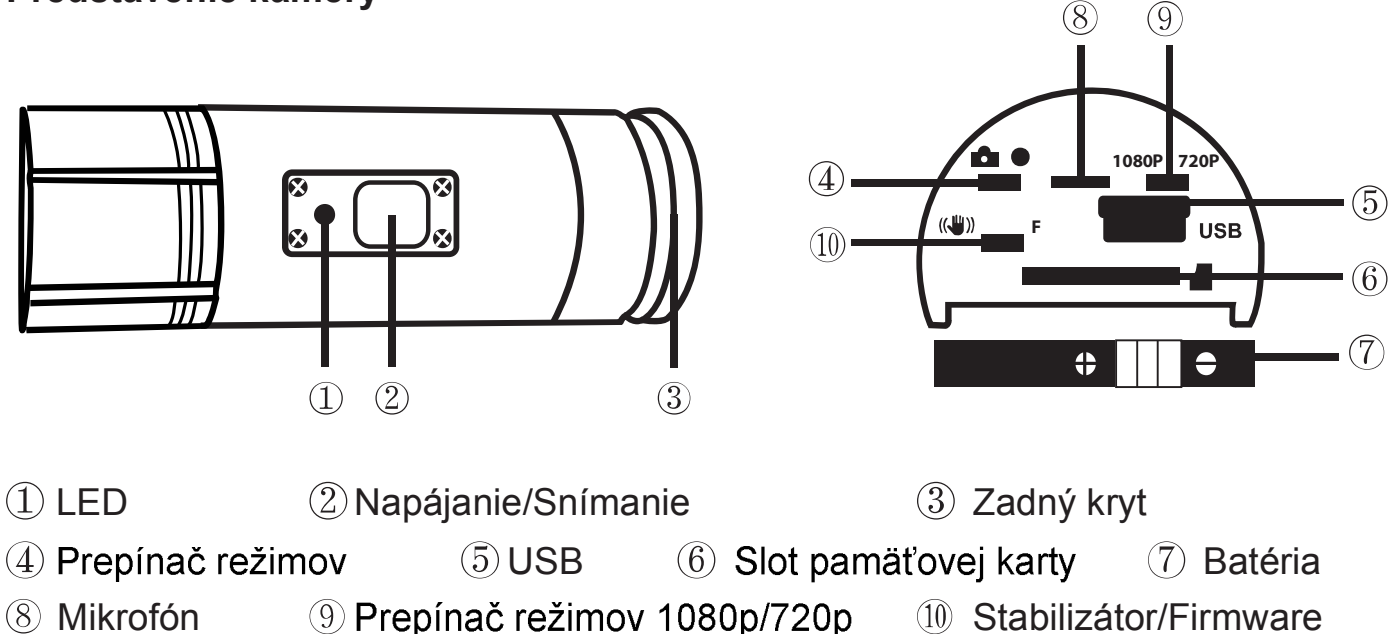

#### Prvotné nastavenie

- 1. Pred vložením alebo vybratím pamäťovej karty sa uistite, že je kamera vypnutá.
- 2. Odskrutkujte zadný kryt umiestnený na konci kamery 3.
- 3. Vložte do slotu pamäťovú kartu typu MicroSD/MicroSDHC (s kapacitou maximálne 32GB, doporučená je kategória 6 a rýchlejšia). Pri vkladaní majte pamäťovú kartu otočenú štítkom smerom dole. MicroSD/MicroSDHC karta je v správnej pozícii v kamere v momente keď počujete kliknutie. Pri zasúvaní karty je doporučené použiť necht prsta. Nakoniec nasadte a pevne zatiahnite zadný kryt kamery.
- 4. V prípade, že v prístroji nemáte vloženú pamäťovú kartu, bliká modrobiela kontrolná dióda na hornej strane kamery.
- 5. MicroSD/MicroSDHC karta musí byť prázdna (nesmie obsahovať súbory z iných zdrojov). V prípade, že ste pamäťovú kartu vložili do kamery z iného prístroja, musíte ju najskôr v počítači naformátovať (doporučený je súborový systém FAT32). Novú kartu môžete použiť ihneď po vybalení.

#### Nabíjanie batérie

Odskrutkujte zadný kryt kamery  $\textcircled{3}$ , a zapojte do zdierky USB kábel z nabíjacieho adaptéra alebo počítača. Rozsvieti sa zelená kontrolka a začne dobíjanie batérie. Po ukončení nabíjania batérie kontrolka zhasne. Pred prvým použitím nabíjajte batériu aspoň 10 hodín. Na plne nabitú batériu môžete nahrávať približne 60~90 minút.

#### **Zapnutie/vypnutie kamery**

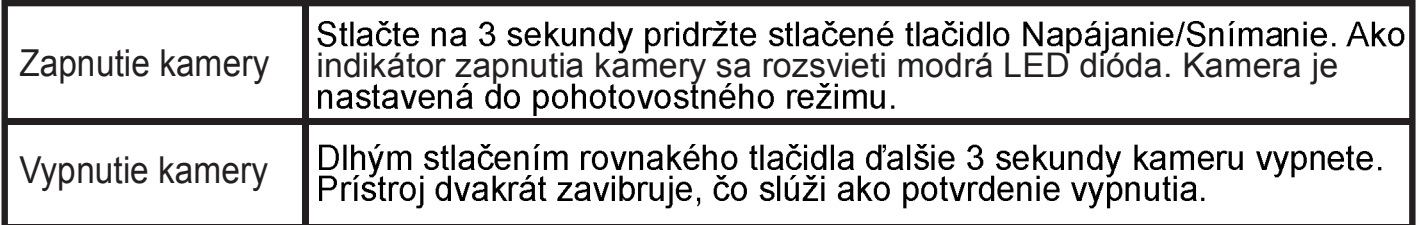

#### Nastavenie dátumu & času

Z FTP EVOLVE (ftp://ftp.evolve.cz) si do počítača stiahnite súbor Rtc.txt. Následne ho otvorte a prevedte tieto kroky nastavenia dátumu & času:

YYYY MM DD hh:mm:ss

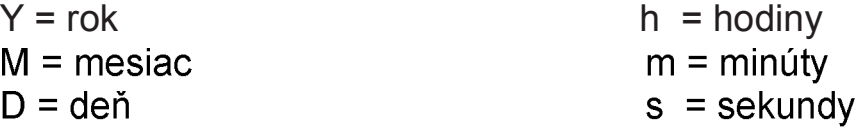

Následne zmeny v súbore uložte, zavrite ho a nakopírujte späť na pamäťovú kartu. Teraz môžete natočiť skúšobné video alebo urobiť niekoľko fotiek pre otestovanie, že nastavenie funguje správne.

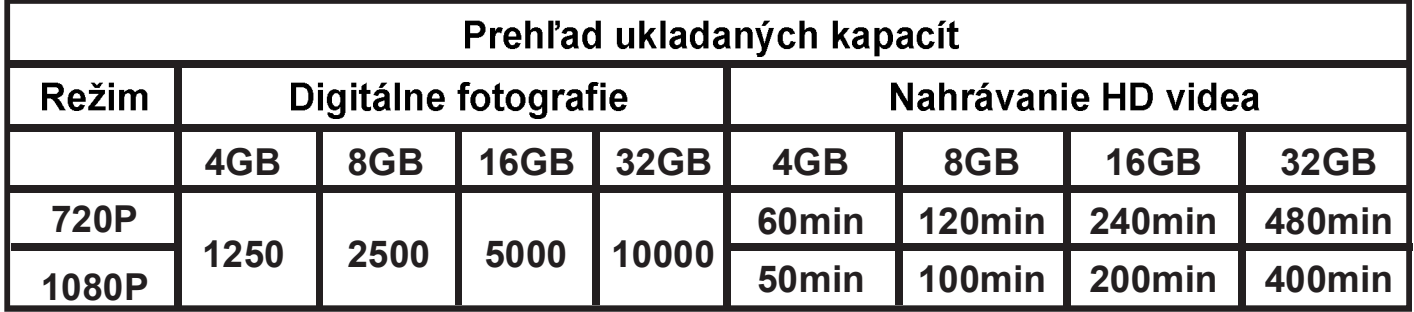

#### Pred natáčaním alebo fotografovaním nezabudnite do kamery vložiť pamäťovú **kartu typu MicroSD/MicroSDHC.**

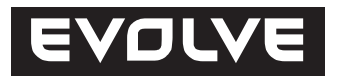

**101** 

#### Natáčanie videa

Pre overenie, či sa kamera nachádza v režime natáčanie videa, odskrutkujte zadný kryt  $\circled{3}$ , a skontrolujte, že je prepínač režimov  $\circled{4}$  vpravo v polohe video a kryt naskrutkujte späť. Po zapnutí kamery sa rozsvieti modrá LED dióda a kamera prejde do pohotovostného režimu. Následne krátko stlačte tlačidlo Napájanie/Snímanie, čím zahájite natáčanie videa. Behom natáčania bude na kamere blikať červená LED dióda. Pre ukončenie nahrávania stlačte tlačidlo ešte raz.

#### **Fotografovanie**

Pre overenie, či sa kamera nachádza v režime fotografovania, odskrutkujte zadný kryt 3, a skontrolujte, že je prepínač režimu 4 vľavo v polohe foto a kryt<br>naskrutkujte späť. Po zapnutí kamery sa rozsvieti modrá LED dióda a kamera prejde do pohotovostného režimu. Následne krátko stlačte tlačidlo Napájanie/Snímanie, čím zahájite fotografovanie. Behom fotenia bude na kamere blikať červená LED dióda. Pre ukončenie fotografovania stlačte tlačidlo ešte raz. Kamera v tomto režime sníma sekvenčne každé 3 sekundy, dokým nie je fotografovanie vypnuté, vybije sa batéria alebo sa zaplní MicroSD/MicroSDHC karta.

#### Zobrazenie záznamu v počítači s Windows

Vypnite kameru. Odskrutkujte zadný kryt 3, prepojte kameru s počítačom pomocou USB kábla 5 a opäť ju zapnite. Automaticky sa nainštaluje ovládač a kamera sa v systému Windows zobrazí ako nový prenosný disk. Prípadne môžete MicroSD/MicroSDHC kartu z kamery vybrať a zobraziť jej obsah v počítači pomocou čítačky pamäťových kariet.

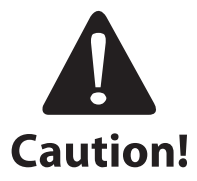

Pri komunikácii s počítačom musí byť kamera zapnutá, inak nebudú dáta sprístupnené. Nevyberajte z kamery batériu. Pokiaľ batériu behom prehrávania vyberiete, môže dôjsť k poškodeniu uložených dát!

#### Použitie kamery s počítačom MAC

Pripojte vypnutú kameru k počítaču s MAC OS pomocou USB kábla a kameru zapnite. MAC OS ju rozpozná a nainštaluje pre ňu automaticky ovládač. Kamera sa potom objaví v systéme ako externý disk.

#### Dôležité upozornenie pre užívateľov MAC OS

Pri mazaní dát z MicroSD/MicroSDHC kariet musíte pred vybratím karty alebo odpojením kamery vysypať v počítači kôš. Pokiaľ tak neurobíte, nedôjde k úplnému vymazaniu fotografií a videa z pamäťových kariet.

#### Aktualizácia firmware

Aktualizácia firmware nie je nutná pre zobrazenie fotografií alebo videa. Je dôležitá, len v prípade, že kamera nefunguje správne alebo si prajete zmeniť štandardné nastavenie dĺžky videosúboru z 5 minút na 15 minút. Aktualizácia firmware je dostupná len prostredníctvom operačného systému Windows.

- 1. Z FTP EVOLVE (ftp://ftp.evolve.cz) si do počítača stiahnite najnovší firmware a uložte si ho na MicroSD/MicroSDHC kartu.
- 2. Pokiaľ ste firmware na kartu ukladali pomocou čítačky priamo v PC, vložte ju teraz do kamery.
- 3. Posuňte prepínač  $10$  do polohy F (F = Firmware).
- 4. Zapnite kameru pridržaním tlačidla Napájanie/Snímanie na 3 sekundy.
- 5. Červená LED dióda sa na 20 sekúnd rozbliká pre potvrdenie, že kamera je v režime spracovania firmware a zhasne (kamera sa vypne).
- 6. Teraz treba vybrať MicroSD/MicroSDHC kartu a v počítači ju naformátovať.
- Akonáhle dôjde k naformátovaniu MicroSD/MicroSDHC karty, stratia sa  $\bullet$ všetky údaje o dátume a čase!\*

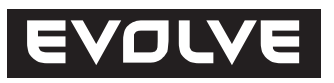

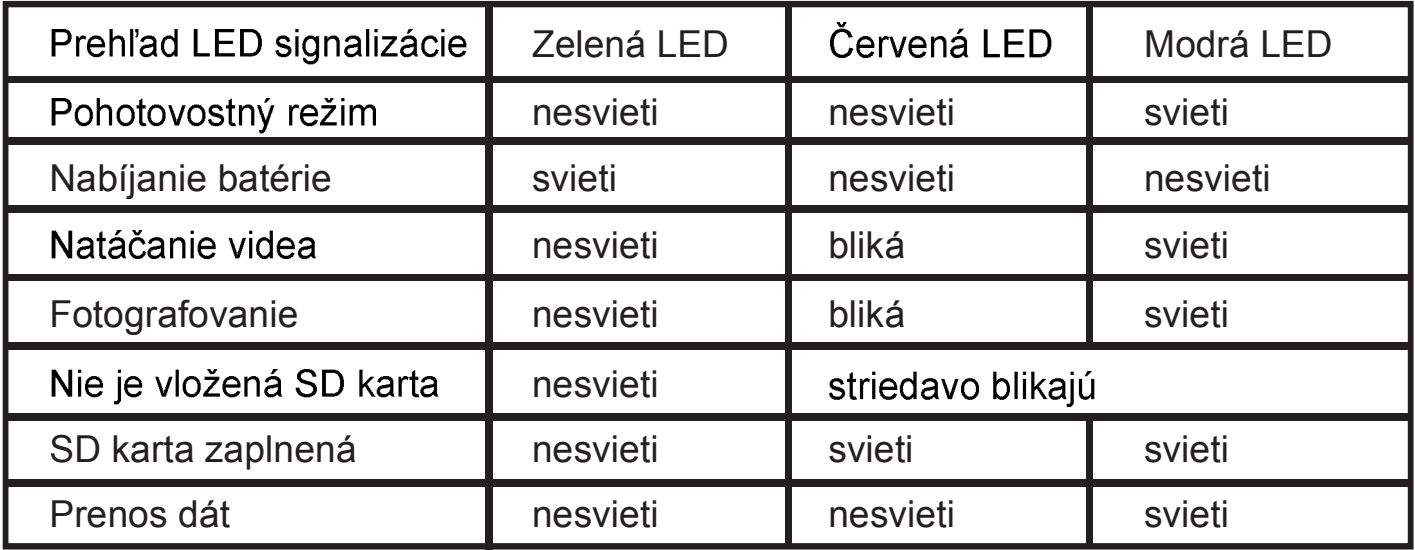

#### **POZNÁMKA:**

Parametre prístroja sa môžu kedykoľvek zmeniť bez predchádzajúceho **upozornenia.**

#### **UPOZORNENIE:**

#### Výmena batérie

Batéria je vyrobená tak, aby maximálne presne vyplnila otvor v kamere, aby nedochádzalo k vibráciám pri náročných aktivitách a tím sa zaistila vysoká spoľahlivosť prístroja. Pre vybratie ju vytiahnite von aj s držiakom batérie. Ide o pomerne ťažký proces, ale pri starostlivom postupe sa podarí. Náhradné batérie a montážne sady pre športové kamery EVOLVE žiadajte u svojho predajcu alebo v e-shopoch.

#### Vodotesnosť

Kamera je vodotesná do hĺbky 10m za predpokladu, že je krúžkové tesnenie dobre nasadené, nie sú v ňom nečistoty, pravidelne sa udržuje silikónovou pastou a je použitý vodotesný kryt (bez dierky na prestup zvuku). Z tohto dôvodu je použitie pod vodou len na riziko užívateľa a záruka sa nevzťahuje na poškodenie spôsobené vniknutím vody do kamery.

#### Technické parametre

#### **Optika:**

- 170° FISHEYE objektív
- f/2.8, fixed focus, sklenené šošovky

#### **Video:**

- Parametre FullHD rozlíšenia: 1080p: 1920x 1080 @30fps
- Parametre HD rozlíšenia: 720p: 1280x 720 @ 60fps
- Digitálna stabilizácia obrazu
- Typ snímača: 1/2.5" HD CMOS
- Citlivosť na svetlo: 1.4 V/lux-sec (550nm)
- Video formát: H.264/MPEG-4
- Nastavenie expozície: Auto/vyváženie na stred/bodová
- Vyváženie biele: Auto

#### **Audio:**

Vstavaný mikrofón

#### **Foto:**

- Rozlíšenie: 4032 x 3024 px
- Fotoaparát: 12.0 Megapixelov
- Formát: JPEG
- Režim snímania: Automaticky každé 3 sekundy

#### Úložisko:

- Pamäť: karta MicroSD/MicroSDHC, maximálna veľkosť 32GB (nie je súčasťou balenia, je doporučený typ Class 6 a vyšší)
- Pamäťové nároky: 10~15min/1GB

Rozmery produktu: 104 x 32 x 32 mm

Hmotnosť: 104g

Podporované operačné systémy:

(USB disk): Win ME, Win7, 2000, XP, Vista; Mac OS X 10.6+

#### Zmeny a tlačové chyby vyhradené. Copyright ABACUS Electric, s.r.o., 2012.

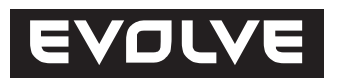

### **Wprowadzenie**

- Dziękujemy za dokonanie zakupu naszej kamery.
- Przed pierwszym korzystaniem z kamery prosimy dokładnie zapoznać się z niniejszą  instrukcją obsługi, aby poprawnie użytkować urządzenie.
- Niniejszą instrukcję obsługi należy zachować w celu korzystania z niej w przyszłości.
- $\bullet$ Dowód zakupu jest traktowany jako karta gwarancyjna.
- $\bullet$ Gwarancja nie odnosi się do uszkodzeń powstałych w trakcie uprawiania sportów. Użytkownik ponosi odpowiedzialność za prawidłowe umocowanie kamery do ciała lub do urządzeń sportowych.

### Spis treści

Zawartość opakowania Opis kamery Pierwsze ustawienia Ładowanie baterii Ustawienie daty & czasu Zapisywanie na karte MicroSD/MicroSDHC Zapis wideo **Fotografowanie** Odtwarzanie w komputerze PC Odtwarzanie w komputerze MAC Instalacja sterowników webkamery Aktualizacja firmware Przegląd stanu diod LED Wymiana baterii Specyfikacja techniczna

#### Zawartość opakowania

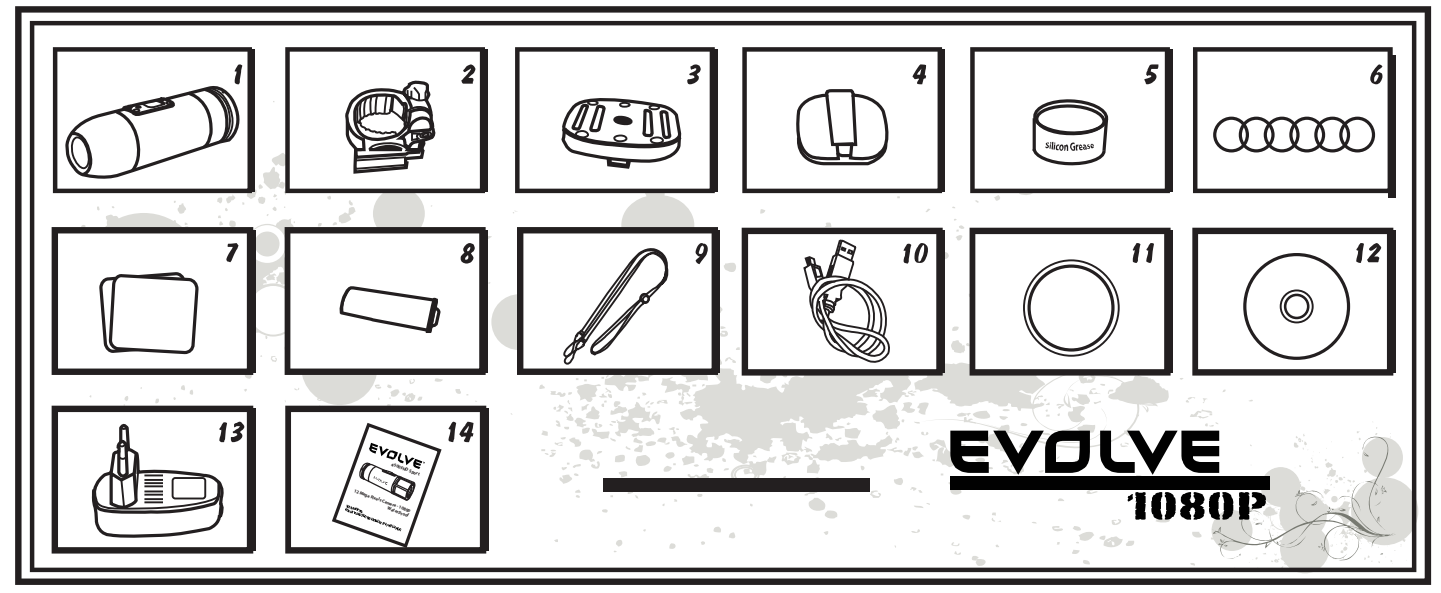

- 1. Kamera
- 2. Adapter do montażu kamery
- 3. Uniwersalny uchwyt montażowy
- 4. Uchwyt trzymający do okularów
- 5. Zel silikonowy
- 6. Gumowe uszczelki "O" 6 szt
- 7. Naklejki 2 szt
- 8. Akumulator litowo-jonowy 1 szt
- 9. Pasek na rękę
- 10. Kabel USB
- 11. Wodoodporna pokrywa
- 12. CD
- 13. Ładowarka
- 14. Instrukcja obsługi

#### **Wodoodporna pokrywa**

Umożliwia korzystanie z kamery w trakcie uprawiania sportów wodnych.

#### Pokrywa dźwięku

Zapewni najwyższą jakość dźwięku, ale nie może być założona jeśli korzysta się z kamery w czasie uprawiania sportów wodnych.

### Adapter do montażu kamery

Ten adapter utrzymuje kamerę w odpowiedniej pozycji i umożliwia jej obrót o 360°. Jest on kompatybilny z paskiem i uniwersalnym uchwytem.

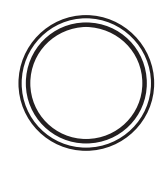

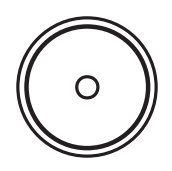

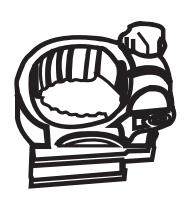

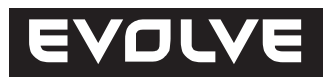

#### **Uniwersalny uchwyt**

Od spodu posiada gwint 1/4"-20 "damski" aby umożliwić mocowanie do różnego rodzaju uchwytów i statywów, które zawierają mocowanie 1/4"-20 "męskie". Ten uchwyt należy używać razem z ustawialnymi paskami silikonowymi bedącymi częścią opakowania.

#### Uchwyt do okularów /kasku bez otworów

Ten uchwyt jest kompatybilny z jakimkolwiek paskim od okularów węższym niż 40 mm! Wystarczy pasek przeciągnąć przez uchwyt i jest gotowy do akcji. Uchwyt można używać z kaskiem bez otworów.

#### Żel silikonowy

#### Gumowe uszczelki "O" 6 szt

Przed korzystaniem z kamery pod wodą należy użyć pokrywy wodoodpornej oraz uszczelek gumowych "O" oraz dodatkowo nanieść na nie trochę żelu silikonowego. Potem należy upewnić się, że wodoodporna pokrywa 3 jest poprawnie i mocno przykręcona.

#### Naklejki 2 szt

Dzięki tym naklejkom i uchwytowi uniwersalnemu można kamerę przymocować do dowolnej gładkiej powierzchni.

#### **Bateria 1 szt**

Kamera nie potrzebuje tradycyjnych baterii AA. Jest zasilana elementem litowo-jonowym, dzięki któremu można nagrywać aż 60~90 minut.

#### Pasek na rękę

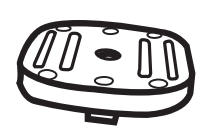

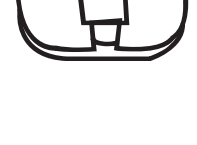

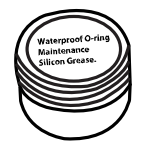

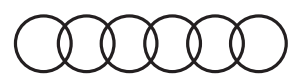

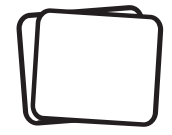

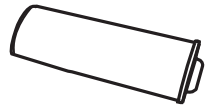

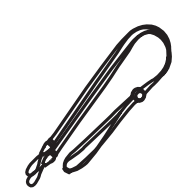

#### **Kabel USB**

**CD**

#### Ładowarka

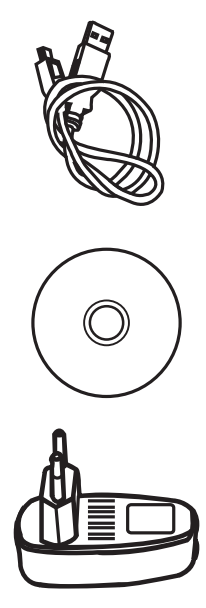

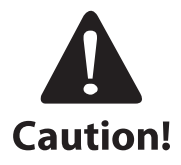

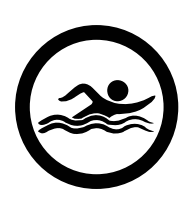

#### Korzystanie z pompy przy uprawianiu sportów wodnych

W niektórych wypadkach należy nanieść paste silikonowa na gumowa uszczelkę (są dodawane razem z urządzeniem), szczególnie przed planowanym używaniem kamery pod wodą. Należy sprawdzić czy tylna pokrywa 3 jest poprawnie założona. Gwarancja nie obejmuje uszkodzeń powstałych w wyniku przedostania się wody do kamery. Do wyposażenia kamery należą dwie tylne pokrywy. Jedna wodoodporna (waterproof cap), która jest standardowo fabrycznie<br>zamontowana na kamere. Druga jest jedynie odporna na wilgoć, ale dobrze przenosi dźwiek (sound cap).

Przy użytkowaniu kamery w czasie uprawiania sportów takich jak pływanie, kajakarstwo, żeglarstwo itp należy założyć na kamerę tylną pokrywę wodoodporną. Przy uprawianiu innych sportów, kiedy nie dochodzi do bezpośredniego kontaktu z wodą, można używać pokrywy odpornej na wilgoć, ale za to lepiej przenoszącej dźwięk.

Kamera z wodoodporną pokrywą jest odporna na działanie wody do głębokości 10 m. Ważne jednak aby pokrywa wodoodporna była prawidłowo zamontowana i poprawnie dokręcona. W uszczelce nie mogą być żadne zanieczyszczenia. Za każde użytkowanie kamery pod wodą odpowiedzialność ponosi użytkownik. Uszkodzenia powstałe w wyniku przedostania się wodu do środka kamery nie są objete gwarancją a producent nie ponosi w tym przypadku jakiejkolwiek odpowiedzialności.

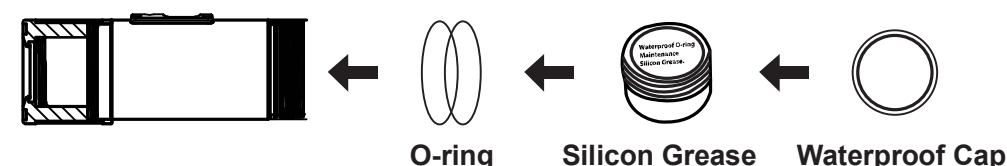

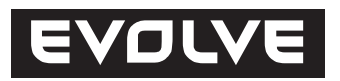

#### **Opis kamery**

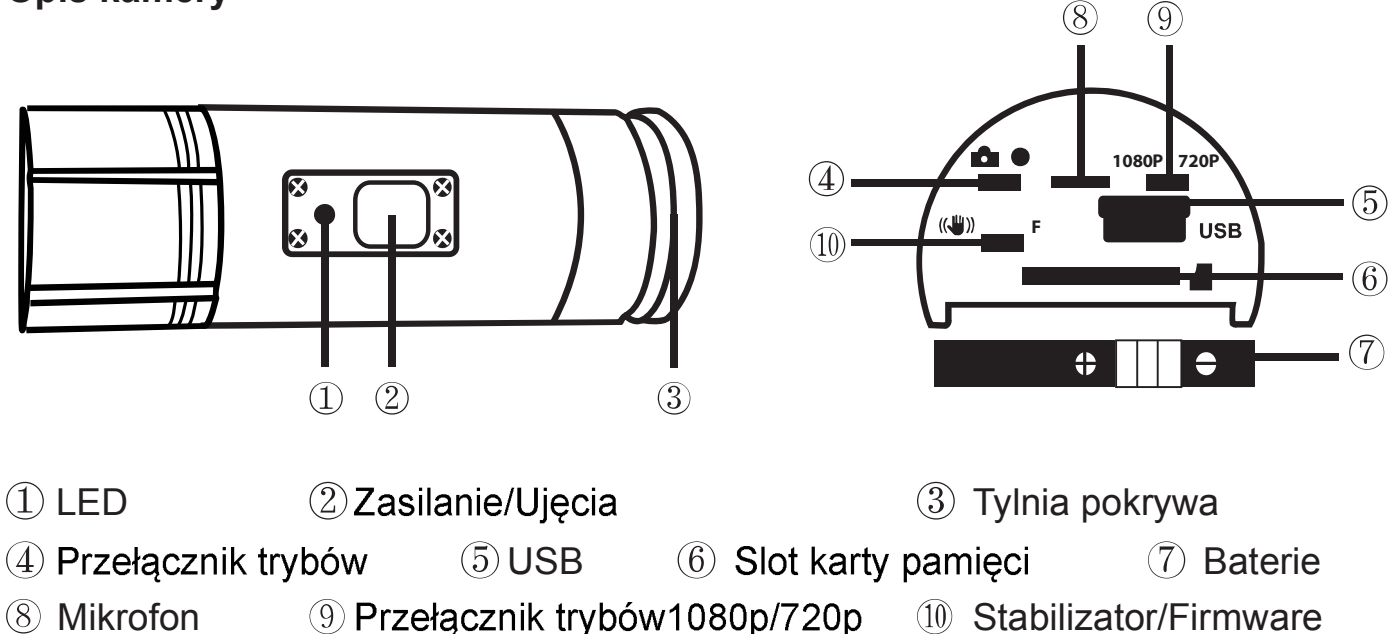

#### **Pierwsze ustawienia**

- 1. Przed włożeniem lub wyjęciem karty pamięci należy upewnić się czy kamera jest wyłączona.
- 2. Należy odkręcić tylna pokrywę na końcu kamery 3.
- 3. Należy włożyć do slotu kartę pamięci typu MicroSD/MicroSDHC (o pojemności maksymalnie 32GB, zalecana kategoria 6 i szybsze). W czasie wkładania należy kartę pamięci trzymać naklejką w dół. Kiedy karta MicroSD/MicroSDHC znajdzie się w odpowiedniej pozycji to bedzie słyszalne kliknięcie. Potem należy dobrze przymocować tylną pokrywę kamery. ery.
- 4. Jeśli karta pamięci nie jest włożona do kamery to będzie migała biało-niebieska dioda w górnej części urządzenia.
- 5. Karta MicroSD/MicroSDHC musi być pusta (nie może zawierać plików z innych źródeł). Jeśli karta była wcześniej używana w innym urządzeniu to trzeba kartę najpierw sformatować w komputerze (zalecany jest system plików FAT32). Nowa karta jest gotowa do użycia od razu po wyjęciu z opakowania.

#### Ładowanie baterii

Należy odkręcić tylną pokrywę kamery 3, i podłączyć do gniazda kabel USB z adapteru zasilającego lub z komputera. Kiedy rozświeci się zielona dioda to ładowanie rozpocznie się. Po zakończeniu ładowania dioda zgaśnie. Przed pierwszym użytkowaniem kamery należy ją ładowac minimalnie 10 godzin. Przy w pełni naładowanej baterii można nagrywać przez około 60 do 90 minut.

#### Włączenie/wyłączenie kamery

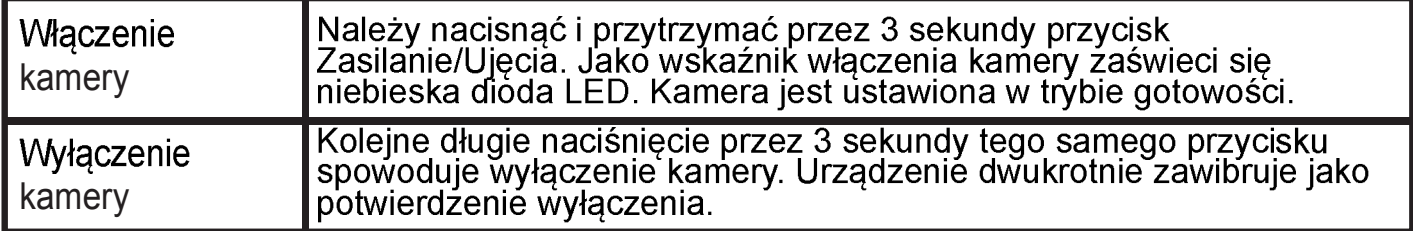

#### **Ustawianie daty i czasu**

Z FTP EVOLVE (ftp://ftp.evolve.cz) należy do komputera ściagnąć plik Rtc.txt. Nastepnie należy go otworzyć i ustawić date i czas w nastepującej kolejności: YYYY MM DD hh:mm:ss

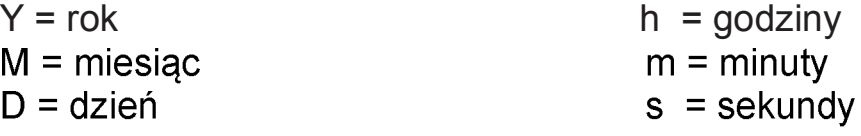

Następnie należy zapisać zmiany w pliku, plik należy zamknąć i skopiować go z powrotem na kartę pamięci. Teraz można spróbować nakręcić próbne wideo albo zrobić kilka zdjeć aby sprawdzić czy urządzenie pracuje poprawnie.

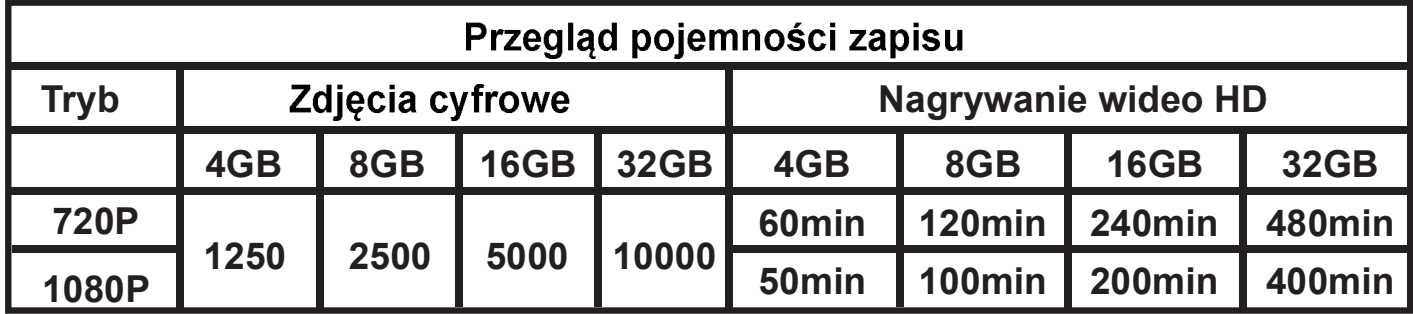

#### Przed filmowaniem lub fotografowaniem należy pamiętać o włożeniu do kamery karty pamieci typu MicroSD/MicroSDHC.

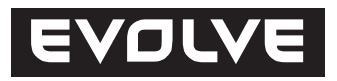

#### **Nagrywanie wideo**

W celu sprawdzenia czy kamera znajduje sie w trybie nagrywania wideo, należy odkrecić tylna pokrywę 3, i sprawdzić czy przełącznik trybów 4 na prawo jest w pozycji wideo. Następnie pokrywę należy z powrotem przykręcić. Po włączeniu kamery rozświeci się niebieska dioda LED a kamera przejdzie do tryby gotowości. Następnie należy krótko nacisnąć przycisk Zasilanie/Ujęcie co spowoduje rozpoczęcie nagrywania wideo. W czasie nagrywania będzie mrugała czerwona dioda LED. W celu zakończenia nagrywania należy ponownie nacisnąć ten sam przycisk.

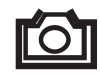

#### **Fotografowanie**

W celu sprawdzenia czy kamera znajduje sie w trybie fotografowania, należy odkrecić tylna pokrywę 3, i sprawdzić czy przełacznik trybów 4 na prawo jest w<br>pozycji zdjęcia. Następnie pokrywę należy z powrotem przykręcić. Po właczeniu kamery rozświeci się niebieska dioda LED a kamera przejdzie do tryby gotowości. Następnie należy krótko nacisnąć przycisk Zasilanie/Ujęcie co spowoduje rozpoczęcie fotografowania. W czasie robienia zdjęć będzie mrugała czerwona dioda LED. W celu zakończenia fotografowania należy ponownie nacisnąć ten sam przycisk. Kamera w tym trybie robi zdjęcie sekwencyjnie co 3 sekundy do czasu wyłączenia opcji robienia zdjęć, wyładowania się baterii lub zapełnienia karty pamięci MicroSD/MicroSDHC.

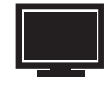

#### Odtwarzanie nagrań w komputerze z Windows

Należy wyłączyć kamerę. Należy odkręcić tylną pokrywę 3, podłączyć kamerę do komputera za pomocą kabla USB 5 i ponownie włączyć kamerę. Sterowniki się automatycznie zainstalują a kamera w systemie Windows bedzie pokazywana jako nowy przenośny dysk. Można również wyjąć kartę MicroSD/MicroSDHC z kamery i odtworzyć jej zawartość w komputerze za pomocą czytnika kart pamięci.

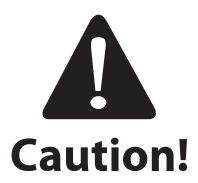

W czasie połaczenia z komputerem kamera musi być włączona, inaczej nie będzie dostępu do danych. Nie wolno wyjmować baterii z urządzenia. W przypadku wyjęcia baterii w trakcie odtwarzania może dojść do uszkodzenia zapisanych nagrań!

#### **Korzystanie z kamery z komputerem MAC**

Należy podłączyć wyłączoną kamerę do komputera z systemem operacyjnym MAC za pomocą kabla USB a nastepnie należy włączyć kamerę. System operacyjny MAC powinien ja rozpoznać i automatycznie zainstalować odpowiednie sterowniki. Kamera będzie w systemie widziana jako zewnetrzny dysk.

#### WAŻNE OSTRZEŻENIE DLA UŻYTKOWNIKÓW SO MAC

Przy usuwaniu danych z kart MicroSD/MicroSDHC przed wyjęciem karty trzeba usunać wszystko z kosza w komputerze. Jeśli się tego nie zrobi to nie zostana w pełni usunięte fotografie i wideo z karty pamięci.

#### Aktualizacja firmware

Aktualizacja firmware nie jest niezbędna przy odtwarzaniu zdjęć czy wideo. Jest za to ważna w przypadku kiedy kamera nie działa poprawnie albo przy potrzebie zmiany standardowego ustawienia długości pliku wideo z 5 na 15 minut. Aktualizacja firmware jest dostępna tylko za pomocą systemu operacyjnego Windows.

- 1. Z FTP EVOLVE (ftp://ftp.evolve.cz) należy do komputera ściagnąć najnowszy firmware i zapisać go na karcie MicroSD/MicroSDHC.
- 2. Jeśli firmware był na karcie zapisany bezpośrednio w czytniku kart w komputerze to należy teraz kartę włożyć do kamery.
- 3. Należy przesunąć przełacznik  $\omega$  do pozycji F (F = Firmware).
- 4. Należy właczyć kamerę poprzez przytrzymanie przycisku Zasilanie/Ujęcie przez 3 sekundy.
- 5. Czerwona dioda LED przez 20 sekund bedzie migać by potwierdzić, że kamera jest w trybie opracowywania firmwaru i zgaśnie (kamera się wyłączy).
- 6. Teraz trzeba wyjąć kartę MicroSD/MicroSDHC i sformatować ja w komputerze.
- W chwili sformatowania karty MicroSD/MicroSDHC zostaną utracone  $\bullet$ wszelkie dane dotyczące daty i czasu!\*

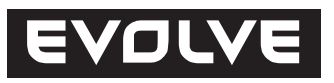

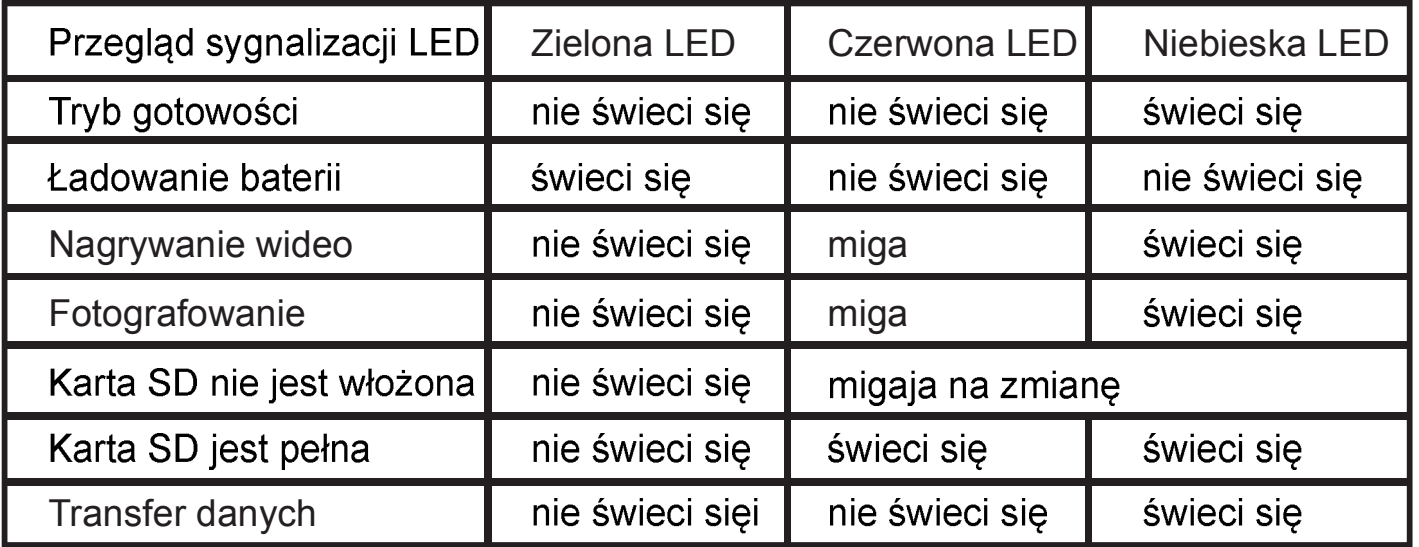

## UWAGA:<br>SPECIFIKACJE URZĄDZENIA MOGĄ SIĘ W KAŻDEJ CHWILI ZMIENIĆ BEZ JAKIEGOKOLIWIEK WCZEŚNIEJSZEGO OSTRZEŻENIA.

#### **OSTRZEŻENIE:**

#### **Wymiana baterii**

Bateria jest wyprodukowana w taki sposób aby maksymalnie dokładnie wypełniła gniazdo w kamerze, aby przy różnego rodzaju czynnościach nie dochodziło do wibracji a tym samym by zapewnić jak najlepszą niezawodność urządzenia. W celu wyjęcia baterii należy wyjąć ją razem z uchwytem baterii. O zapasowe baterie i zestawy mocujące do kamery sportowej EVOLVE należy zapytać swojego sprzedawce albo obsługe w e-shopach.

#### Wodoodporność

Kamera jest wodoodporna do głębokości 10m pod warunkiem, że okrągłe uszczelki są dobrze założone, nie są zanieczyszczone, że używa się uszczelniającej pasty silikonowej i korzysta sie z wodoodpornej pokrywy (bez szczeliny dźwiękowej). Używanie kamery pod wodą odbywa się zawsze na wyłączną odpowiedzialność użytkownika a gwarancja nie obejmuje uszkodzeń powstałych w wyniku przedostania sie wody do kamery.

#### Techniczna spcyfikacja

#### **Optyka:**

- 170° objektyw FISHEYE
- f/2.8, fixed focus, szklane soczewki

#### **Wideo:**

- Parametry FullHD rozdzielczości: 1080p: 1920x 1080 @30fps
- Parametry HD rozdzielczości: 720p: 1280x 720 @ 60fps
- Cyfrowa stabilizacja obrazu
- Typ czujnika: 1/2.5" HD CMOS
- Czułość na światło: 1.4 V/lux-sec (550nm)
- Format wideo: H.264/MPEG-4
- Ustawienia ekspozycji: Auto/wyśrodkowanie/punktowa
- Balans bieli: Auto

#### **Audio:**

Wbudowany mikrofon

#### **Foto:**

- Rozdzielczość: 4032 x 3024 px
- Aparat fotograficzny: 12.0 Megapixeli
- Format: JPEG
- Tryb robienia zdjęć: Automatycznie co 3 sekundy

#### **Zapis danych:**

- Pamieć: karta MicroSD/MicroSDHC, maksymalna pojemność 32GB (nie je súčasťou balenia, je doporučený typ Class 6 a vyšší)
- Wymagania dotyczące pamięci: 10~15min/1GB

Rozmiary urządzenia: 104 x 32 x 32 mm

Waga: 105g

Obsługiwane systemy operacyjne:

(USB disk): Win ME, Win7, 2000, XP, Vista; Mac OS X 10.6+

#### Zmiany i błędy drukarskie zastrzeżone. Copyright ABACUS Electric, s.r.o., 2012.

# EVOLVE®

www.evolve.cz